# **Knöpfe und Schalter an der Frontplatte**

# **Downloaded by RadioAmateur.EU**

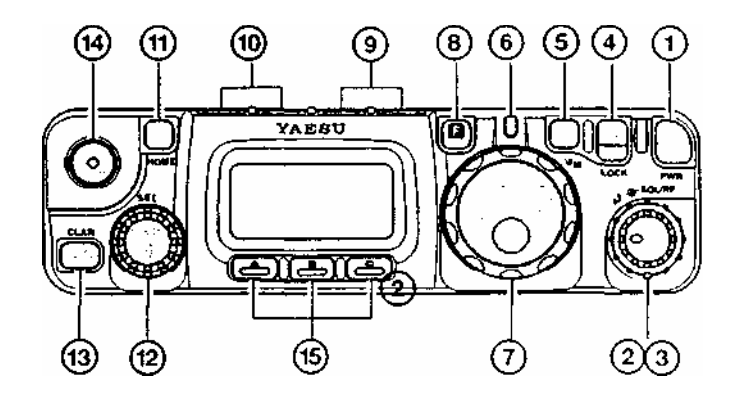

## **1. PWR**-Taste (Power-Taste)

Drücken Sie die **PWR** -Taste eine Sekunde lang, um den Transceiver ein- oder auszuschalten.

## **2. AF** -Knopf (NF-Regler)

Mit dem **AF** -Knopf können Sie die Lautstärke für den eingebauten Lautsprecher bzw. einen externen Lautsprecher oder Kopfhörer einstellen. Drehen im Uhrzeigersinn erhöht die Lautstärke.

### **3. SQL/RF**-Knopf (Squelch-/HF-Verstärkungsregler)

Bei der Europa-Version des Transceivers ist der **SQL/RF -** Knopf werkseitig als Squelch-Regler programmiert. Über Menü **#45** kann seine Wirkung als HF-Verstärkungsregler umprogrammiert werden, m it dem die Verstärkung der HF- und ZF-Stufen des Empfängers manuell verändert werden kann.

### **4. LOCK** -Taste (Verriegelungstaste)

Durch Drücken dieser Taste können die Bedienelemente an der Frontseite verriegelt werden. So vermeidet man versehentliche Veränderungen der Frequenz oder andere unbeabsichtigte Schaltvorgänge.

### **5. V/M** -Taste (VFO / Memory-Taste)

Betätigungen dieser Taste schalten zwischen VFO- und Speicherbetrieb um.

# **6. TRANSMIT / BUSY** -LED (Sende / Squelch -LED)

Die LED leuchtet grün, wenn die Squelch geöffnet ist. Beim Senden leuchtet sie rot. Beim Laden des optionalen NiCd-Akkus **FNB-72** leuchtet sie orange.

# **7. Hauptabstimmknopf**

Hauptabstimmknopf des Transceivers, der sowohl für die Frequenzeinstellung als auch für Menüeinstellungen benutzt wird.

### **8. F** -Taste (Funktionstaste)

Ein kurzes Betätigen dieser Taste aktiviert die Anzeige der Funktionen der Softkeys **A**, **B** und **C** . Wenn man die **F** -Taste eine Sekunde lang drückt, wird der Menümodus aufgerufen.

# **9. BAND (DWN) / BAND (UP)-**Tasten

Jede Betätigung einer dieser Bandumschalttasten schaltet innerhalb des nachfolgenden Schemas um. Hinweise zum KW-BC-Band siehe Seite 19.

l,8 MHz ↔ 3,5 MHz ↔ 7 MHz ↔ 10MHz ↔ 14 MHz ↔ KW-BC ↔ 18 MHz ↔ 21 MHz

## ↑→ 430 MHz ↔ 144 MHz ↔ 108 MHz ↔ 88 MHz ↔ 50 MHz ↔ 28 MHz ↔ 24 MHz ←↑

### **10. MODE (◄) / MODE** (►) Tasten

Jede Betätigung einer dieser Tasten ändert die Betriebsart innerhalb nachfolgenden Umschaltschemas.

 $\blacktriangleright$  LSB  $\leftrightarrow$  USB  $\leftrightarrow$  CW  $\leftrightarrow$  CWR  $\leftrightarrow$  AM  $\leftrightarrow$  FM  $\leftrightarrow$  DIG  $\leftrightarrow$  PKT

#### **11. HOME-**Taste

Die Betätigung ruft den Anrufkanal auf.

#### **12. SEL**-Knopf (Auswahlknopf)

Dieser Rastdrehknopf wird für die Abstimmung, die Speicherwahl und zur Auswahl der Funktionen für die Softkeys **A**, **B** und **C** benutzt. Darüber hinaus verfügt der Knopf über eine Tastenfunktion, die für einige Einstellungen genutzt wird.

#### **13. CLAR**-Taste(Clarifier)

Kurzzeitiges Drücken aktiviert die Clarifier (RIT) -Funktion des Empfängers. Mit dem **SEL**-Knopf ist es nun möglich, die Empfangsfrequenz um maximal ± 9,99 kHz von der eingestellten Sendefrequenz zu verstimmen.

Wenn Sie diese Taste eine Sekunde lang drücken, wird die ZF-Shift aktiviert. Dabei ist es möglich, mit dem **SEL**-Knopf die Mittenfrequenz des ZF-Durchlaßbereichs zu verschieben.

#### **14. Antennenbuchse**

Stecken Sie die mitgelieferte Antenne (50/144/430 MHz) auf diese BNC-Buchse. Es ist möglich, auch eine andere Antenne mit 50 Ω Impedanz anzuschließen. Beachten Sie dabei, daß die Antennenbuchse auf der Frontplatte werkseitig für die Kurzwellenbänder nicht aktiviert ist (Änderung über Menü **#07** möglich).

# **15. Softkeys** (Tasten mit variabler Funktion)

Mit diesen drei Tasten können die wichtigsten Funktionen des Transceivers geschaltet werden. Ein kurzzeitiges Betätigen der **F** -Taste aktiviert die Anzeige ihrer aktuellen Funktionen im Display oberhalb der Tasten **A** , **B** und **C**. Drehen des **SEL** -Knopfs scrollt durch die insgesamt 12 Funktionszeilen für die Tasten **A**, **B** und **C**. Die wählbaren Funktionen sind in der nachfolgenden Tabelle (siehe nächste Seite) zusammengefaßt.

# **Display; Anschlüsse und Schalter an der rechten Seite**

# **Displaysymbole**

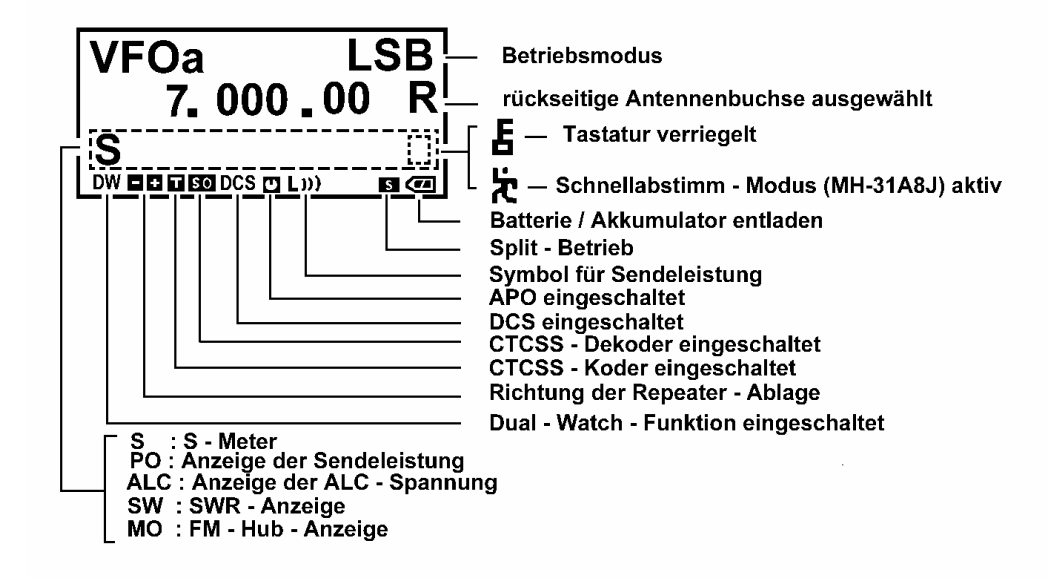

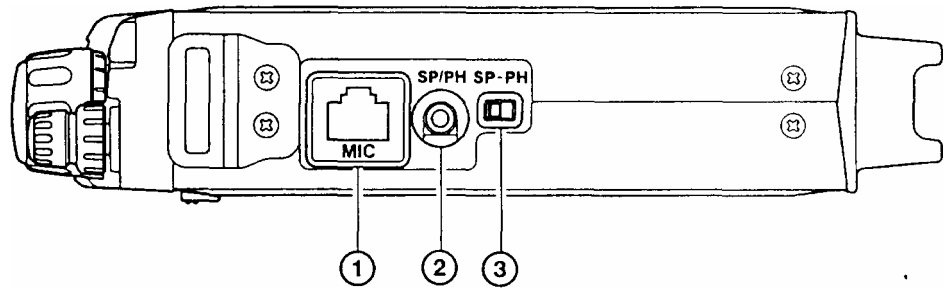

# **1.** Mikrofonbuchse **(MIC)**

Schließen Sie hier das mitgelieferte Handmikrofon AH-31A8J an.

# **2.** Buchse für externen Lautsprecher und Kopfhörer **(SP/PH)**

An diese 2polige 3,5-mm- Buchse kann ein externer Lautsprecher (4 bis 16 Ω) oder ein Kopfhörer angeschlossen werden. Der Ausgangspegel der NF variiert in Abhängigkeit von der Einstellung des **AF** -Knopfs an der Frontplatte.

Bevor Sie einen Kopf- oder Ohrhörer in die Buchse stecken, sollten Sie den **SP-PH**-

Schiebeschalter unbedingt in Position **PH** bringen, um ihr Gehör vor Schaden zu schützen.

# **3. SP-PH**-Schiebeschalter

Wenn Sie Kopf- oder Ohrhörer an diesem Transceiver benutzen, schieben Sie den Schalter in Stellung **PH.**

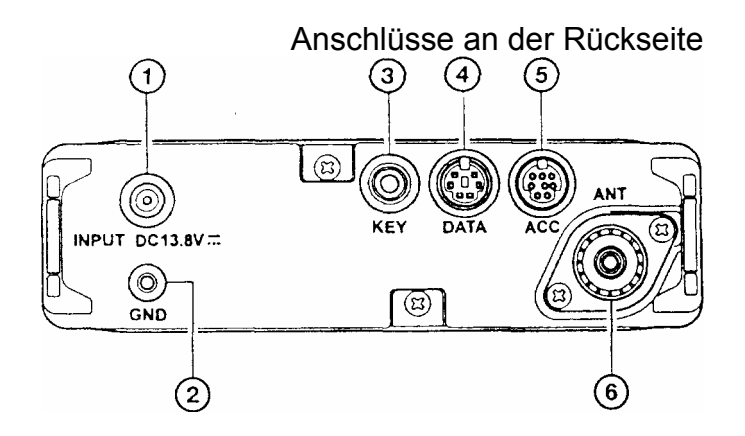

# **1. INPUT: 13.8 V**

Anschluß für die externe Gleichstromversorgung des Transceivers. Verwenden Sie das mitgelieferte Stromversorgungskabel, um diese Buchse mit dem Akkumulator eines Kraftfahrzeugs oder mit einem GIeichstromnetzteil zu verbinden. Die externe Stromversorgung muß mindestens 3 A in einem Spannungsbereich von 8 bis 16V liefern können. Über diese Buchse erfolgt auch das Laden des optionalen Akkupacks **FNB-72.**

### **2. GND**-Anschluß

Für optimale Leistung und sicheren Betrieb sollte mit dieser Schraube ein Kabelschuh mit Erdungskabel angeschlossen werden. Dieses sollte eine stabile, kurze Litze sein.

#### **3. KEY**-Buchse

An diese 3polige Klinkenbuchse mit 3,5 mm Durchmesser kann die Morsetaste oder ein Paddle angeschlossen werden.

#### **4. DATA**-Buchse

Diese 6polige Mini-DIN-Buchse dient zum Anschluß von TNCs. An den Pins stehen das NF-Signal des Empfängers mit festem Pegel, die PTT, der Squelch-Status und eine Masseleitung zur Verfügung.

#### **5. ACC**-Buchse

An den Pins dieser 8poligen Mini-DIN-Buchse stehen ein an Masse gelegtes Signal während des Sendens, die ALC, ein Sende-Sperrsignal und ein Band-Data-Signal zum Anschluß einer externen Leistungsendstufe zur Verfügung. Diese Buchse dient auch dem Anschluß eines zweiten **FT-817** zum Klonen und zur .Steuerung des Transceivers mittels Personalcomputer.

### **6. ANT** Antennenbuchse

PL-Buchse zum Anschluß der Kurzwellen- und/oder 50-MHz-Antenne mit einer Impedanz von 50 Ω. In der werksseitigen Voreinstellung ist diese Buchse auf dem 50-, 144- und 430-MHz-Band nicht aktiviert. Wenn Sie diese Buchse auf dem 50-, 144- oder 430-MHz-Band benutzen wollen, können Sie die entsprechenden Einstellungen in Menü **#07** vornehmen.

# **Menüsystem des FT-817**

Viele Einstellungen des Transceivcers können vom Benutzer über ein geeignetes Menüsystem angepaßt werden Wenn diese Einstellungen einmal vorgenommen sind, brauchen Sie sich damit im Funkbetrieb nicht mehr zu beschäftigen Die Komplettübersicht zum Menüsystem finden Sie auf Seite 58 Fürs erste soll diese Erläuterung über die Veränderung der Einstellungen genügen

1. Drücken Sie die **F** -Taste 1 Sekunde lang, um in den Menümodus zu gelangen

2. Drehen Sie den **SEL**-Knopf, um das zu ändernde Menü auszuwählen (zum Beispiel Menü **#01,** mit dem Sie die automatische Repeater-Ablage ein und ausschalten)

3. Drehen Sie am Hauptabstimmknopf (**DIAL**), um das entsprechende Merkmal auf den gewünschten Wert einzustellen (in diesem Fall ist der voreingestellte Weit »ENABLE« und Sie können mit dem Hauptabstimmknopf »DISABLE« anwählen)

4. Drücken Sie die **F** -Taste 1 Sekunde lang, um die geänderte Einstellung zu speichern und zum Normalbetrieb zurückzukehren

*Wenn Sie die F - Taste nur kurz gedrückt haben um eine Funktionszeile aufzurufen* , *müssen Sie die F-Taste wiederum kurz drücken um die Funktionsanzeige der A- B- und C-Taste wieder zu löschen* 

# **Einstellen der HF-Verstärkung und der Squelch**

Der **SQL / RF** - Knopf ist je nach Exportland des **FT-817** unterschiedlich konfiguriert

Wenn der **SQL/RF**-Knopf an Ihrem Funkgerät als Steller für die HF-Verstärkung vorgesehen ist, muß er ganz an den rechten Anschlag gedreht werden, um in den Betriebsarten SSB, CW oder Digital die maximale Empfindlichkeit ausnutzen zu können. Um

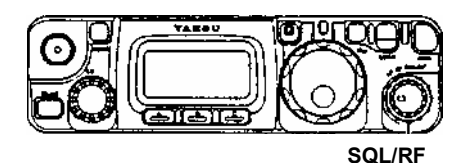

gegebenenfalls die HF-Verstärkung des Empfängers zu reduzieren, muß er entgegen dem Uhrzeigersinn gedreht werden Sie werden dabei beobachten können, wie immer mehr Balken des S-Meters erscheinen, je mehr Sie sich dem linken Anschlag nähern Dies zeigt Ihnen die ansteigende AGC-Spannung, mit der die Verstärkung im Empfangsteil reduziert wird. In den Betriebsarten FM und Packet-Radio dient dieser Knopf als Squelch-Steller, selbst wenn im Menü **#45** die Einstellung »**RF Gain**« vorgenommen wurde.

Wenn der Knopf an Ihrem Gerät als Squelch-Steller konfiguriert ist, arbeitet der **FT-817** ständig und in allen Betriebsarten mit höchstmöglicher HF-Verstärkung bzw. höchster Empfindlichkeit In diesem Falle drehen Sie den **SQL/RF**-Knopf bis zu der Stellung, bei der das Rauschen eben verstummt Diese Einstellung ergibt die beste Empfindlichkeit für schwache Signale während der Empfänger stumm bleibt, solange kein Signal empfangen wird Die LED direkt über dem Hauptabstimmknopf leuchtet grün, wenn die Squelch durch ein Empfangssignal oder Rauschen geöffnet ist.

*Der Empfänger braucht merklich weniger Strom wenn die Squelch geschlossen ist, da der NF-Verstärker abgeschaltet wird* 

#### **Einstellen der Arbeitsfrequenz**

**1**. In den Betriebsarten SSB, CW und DIG wählen Sie die Frequenz mit dem Hauptabstimmknopf (HOT) Drehen im Uhrzeigersinn erhöht die Frequenz

(SED **IDIA** 

**2**. In den Betriebsarten **AM, FM und Packet-Ra**dio wählen Sie die Frequenz mit dem **SEL** - Knopf .Drehen im Uhrzeigersinn erhöht die Frequenz

**3**. Sie können den **SEL** - Knopf auch benutzen, um die Frequenz in den Betriebsarten SSB, CW und DIG einzustellen Mit dem **SEL**-Knopf können Sie die Frequenz schneller verändern, was immer dann günstig ist, wenn Sie zugig über das Band drehen wollen Mit dem Hauptabstimmknopf (**DIAL**) ist es nachfolgend möglich, Feineinstellungen vorzunehmen

**4**. Wenn Sie kurz den **SEL** - Knopf drücken und nachfolgend an ihm drehen, verändert sich die Frequenz in 1-MHz Schritten, was sehr schnelle und vor allem im VHF- und UHF-Bereich erforderliche Frequenzwechsel erlaubt

**5**. Wie unter Punkt 2 erwähnt, kann die Abstimmung in den Betriebsarten AM, FM und Packet-Radio mit dem **SEL** - Knopf erfolgen. Der Hauptabstimmknopf ist durch die werkseitige Voreinstellung in diesen Betriebsarten ohne Funktion. Wenn Sie für diese jedoch auch den Hauptabstimmknopf benutzen möchten, können Sie dies im Menü **#04** einstellen (siehe Seite 60)

**6***.* Die Abstimmschritte am **SEL**- Knopf können unabhängig von der Betriebsart eingestellt werden Dafür benutzen Sie die Menü **#06** (AM), **#30** (FM) und **#47** (SSB, CW, Digital) Siehe Seiten 60, 64 und 66 für weitere Informationen

*Die Abstimmschrittweite des Hauptabstimmknopfs* (*DIAL*) *kann im Menü* **#33** *verdoppelt werden so daß sich die Charakteristika »Fein« und »Grob« ergeben (siehe Seite 64)* 

# **VFO-System**

**1**. Drücken Sie die **F** -Taste kurz und drehen Sie erforderlichenfalls den **SEL** -Knopf, bis die Funktionszeile 1(A/B, A=B, SPL) im Display erscheint

**2**. Nun drücken Sie die **A** - Taste [A/B], um zwischen den **VFOa** und **VFOb** hin- und herzuschalten Es stehen Ihnen in jedem Amateurband 2 VFOs zur Verfügung, so daß Sie zum Beispiel VFOa im CW-Sub-Band und VFOb im SSB-Bereich benutzen können Die Betriebsart wird zusammen mit der Frequenz in jedem der beiden VFOs gespeichert

#### **Clarifier (RIT = Receiver Incremental Tuning)**

Die RIT erlaubt Ihnen, die Empfangsfrequenz. mit einem Offset bis ±9,99 kHz zur Sendefrequenz einzustellen. Um größere Offsetwerte zu nutzen, müssen Sie im Split-Betrieb arbeiten, was später beschrieben wird.

1. Drücken Sie kurz die CLAR -Taste, um die RIT zu aktivieren.

2. Drehen Sie am **SEL** -Knopf, der Ihnen erlaubt, die Empfangsfrequenz maximal 9,99 kHz zu variieren.

3. Wenn die Empfangsfrequenz höher ist als die Sendefrequenz, erscheint » $\uparrow\!\!\!\uparrow\!\!\!\downarrow\!\!\!\downarrow\!\!\!\!\downarrow\!\!\!\!\star\!\!\!\!\star\;\;$ rechts im Display. Dementsprechend erscheint »↓« im Display, wenn die Empfangsfrequenz niedriger als die Sendefrequenz ist.

4. Stimmen Empfangs- und Sendefrequenz überein, d.h., der Offset ist gleich Null, erscheint bei aktivierter RIT » — « rechts im Display.

5. Um die RIT wieder abzuschalten, drücken Sie die **CLAR** -Taste noch einmal kurz. Wenn Sie die RIT nun wieder einschalten, wird sofort der zuvor eingestellte Offset-Wert angewandt.

6. Um den eingestellten Offset-Wert wieder auf Null zu bringen, schalten Sie die RIT ab und drehen Sie am Hauptabstimmknopf (**DIAL**). Die erste Frequenzänderung setzt die RIT auf Null zurück.

Bei eingeschalteter RIT hat ein Drehen am Hauptabstimmknopf keinen Einfluß auf den Offset.

### **ZF-Shift**

Die ZF-Shift des Empfängers ist ein wirksames Mittel, um Störungen zu verringern, in dem der Durchlaßbereich der ZF nach oben oder unten verschoben wird, ohne daß sich die Tonhöhe des Empfangssignals verändert.

(SEL

1. Drücken Sie die **CLAR** -Taste 1 Sekunde lang, um die ZF-Shift einzuschalten Rechts im Display erscheint das»▲«-,»●«- oder »▼«-Symbol und zeigt Ihnen die aktuelle Lage des Durchlaßbereichs an

2. Drehen Sie, falls erforderlich, am **SEL** -Knopf, um die Störungen zu mindern oder auszublenden Œ.

3. Die ZF-Shift Funktion wird ausgeschaltet, indem Sie die **CLAR** -Taste 1 Sekunde lang drücken Die letzte Einstellung der ZF-Shift bleibt solange erhalten, bis sie das nächste Mal verändert wird

4. Wenn Sie am Empfänger dauerhaft den Durchlaßbereich verändern möchten, benutzen Sie Menü #54 (LSB) oder #55 (USB) in den erweiterten Menüs Das erlaubt Ihnen, eine höhere oder tiefere Tonlage des empfangenen Signals einzustellen, sofern Sie das, verglichen mit der Werkseinstellung der ZF Shift, bevorzugen Siehe Seiten 66 und 67

*Die Benutzung der ZF-Shift setzt die Einstellungen des Clarifiers nicht außer Betrieb. Bei aktivierter ZF- Shift drücken Sie die* **CLAR** – *Taste kurz, um den Clarifier einstellen zu können.* 

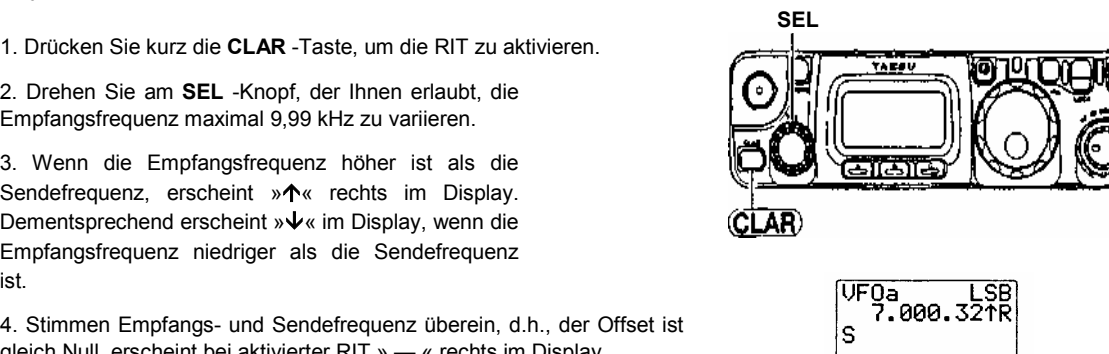

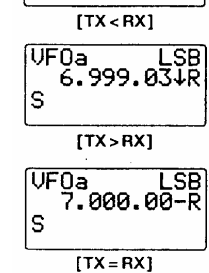

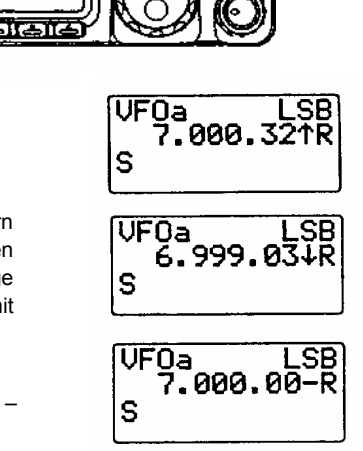

#### **AGC (Automatische Verstärkungsregelung)**

Die Zeitkonstante der Empfänger-AGC kann Ihren Betriebserfordernissen angepaßt werden.

1. Drücken Sie kurz die **F** -Taste und drehen Sie am **SEL**-Knopf, bis die Funktionszeile 8 (NB, AGC) im Display erscheint.

2. Drücken Sie die **B** -Taste (AGC), um die AGC-Haltezeit in der nachfolgenden Reihenfolge umzuschalten:

AGCauto → AGCfast → AGCsIow → AGCoff → AGCauto ...

Dabei realisiert AGCauto bei CW und Digital Mode die Einstellung AGCfast und bei den Sprachmodi AGCsIow.

*In der Stellung* AGC off *zeigt das S-Meter (das den Spannungspegel der AGC anzeigt) keinen Ausschlag.* 

# **Noise Blanker (ZF-Störaustaster)**

Der ZF-Störaustaster ist eine nützliche Hilfe zur Reduzierung einiger Arten von Impulsstörungen, wie sie z.B. durch die Zündung von Kraftfahrzeugen verursacht werden.

1. Drücken Sie kurz die **F** -Taste, und drehen Sie am **SEL** -Knopf, bis die Funktionszeile 8 (NB, AGC) im Display erscheint.

2. Drücken Sie die **A** -Taste (NB), um den ZF-Störaustaster einzuschalten Das ►-Symbol erscheint rechts neben »NB« im Display.

3. Um den ZF-Störaustaster auszuschalten, muß die **A** -Taste (NB) noch einmal gedrückt werden.

#### **IPO (Optimierung des Intercept Points)**

Die IPO-Funktion überbrückt den HF-Eingangsverstärker des Empfängers, wodurch die Gesamtverstärkung um den Betrag der HF-Verstärkung sinkt. Diese Funktion ist für das I44- und 430-MHz-Band nicht verfügbar.

1. Drücken Sie kurz die **F** -Taste, und drehen Sie am **SEL** -Knopf bis die Funktionszeile 7 (IPO, ATT, NAR] im Display erscheint.

2. Drücken Sie die **A** -Taste (IPO), um den Eingangsverstärker des Empfängers zu überbrücken. Das ►-Symbol erscheint rechts neben »IPO« im Display.

3. Um die IPO-Funktion auszuschalten, muß die **A** -Taste noch einmal gedrückt werden.

*Auf den Bändern unterhalb von 14 MHz ist der HF-Eingangsverstärker kaum erforderlich, und das Einschalten der IPO-Funktion führt zu einem ausgezeichneten Schutz gegen Intermodulation und andere Probleme, die durch starke Signale am Eingang des Empfängers verursacht werden können. Faustregel: Solange das S-Meter durch das Hinter-grundrauschen ausschlägt, ist die Benutzung des HF-Eingangsverstärkers nicht erforderlich.* 

#### **ATT (Eingangsabschwächer)**

Der Eingangsabschwächer reduziert alle Signale einschließlich des Rauschens um 10 dB. Seine Anwendung ist unter extremen Rauschverhältnissen nützlich Diese Funktion steht auf dem 144 und 430-MHz-Band nicht zur Verfügung

1. Drücken Sie kurz die **F** -Taste, und drehen Sie am **SEL** -Knopf, bis die Funktionszeile 7 (IPO, ATT, NAR) im Display erscheint

2. Drücken Sie die **B** -Taste (ATT), um den Eingangsabschwächer zuzuschalten Das ►-Symbol erscheint rechts neben »ATT« im Display

3. Um den Eingangsabschwächer abzuschalten, drücken Sie die **B** -Taste (ATT) noch einmal

#### **Frequenzeinstellung bei AM und FM**

In den Betriebsarten AM und FM ist der Hauptabstimmknopf (**DIAL**) wirkungslos (über eine Einstellung im Menü **#04**) Die Abstimmung in diesen Betriebsarten ist kanalisiert und erfolgt durch Drehen am **SEL** –Knopf.

Wenn Sie bei AM und FM mit dem Hauptabstimmknopf arbeiten möchten, müssen Sie die Einstellung im Menü **#04** ändern Weitere Details dazu finden Sie auf Seite 60

*Im Kanalmodus erfolgt bei AM und F M beim ersten Klick beim Drehen am* **SEL** *-Knopf in jede Richtung automatisch eine Aufrundung der Frequenz zum nächsten logischen Schritt. Dadurch werden Unstimmigkeiten im Bezug zu den Kanalfrequenzen beseitigt.*

#### **APO (Automatische Abschaltung)**

Die APO-Funktion dient zur Verlängerung der Batterie- oder Akkustandzeit, in dem sie den **FT-817**  innerhalb einer von Ihnen definierten Zeit, in der keine Abstimm- oder Umschaltvorgänge festgestellt wurden, von selbst abschaltet Wählbar sind Zeiten zwischen 1 und 6 Stunden sowie die völlige Außerbetriebnahme dieser Funktion Die werkseitige Voreinstellung der APO ist aus. Um die Funktion zu nutzen, gehen Sie wie folgt vor

1. Drücken Sie die **F** -Taste für 1 Sekunde, um in den Menümodus zu gelangen

2. Drehen Sie am **SEL** -Knopf, um das Menü **#08** (APO TIME) aufzurufen

3. Drehen Sie am Hauptabstimmknopf (**DIAL**), um die gewünschte Zeit zu wählen, nach der sich das Funkgerät selbständig abschalten soll

4. Drücken Sie die **F** -Taste für 1 Sekunde, um die Einstellung zu speichern und zum Nomialbetrieb zurückzukehren

Wenn Sie die Zeit einmal programmiert haben, wird der APO-Countdown-Zähler jedesmal auf seinen Anfangswert zurückgesetzt, wenn ein Bedienelement betätigt oder gesendet wird

Wenn die APO-Funktion aktiviert ist, erscheint das **1**-Symbol in der Mitte der unteren Zeile im **Display** 

Wenn die APO das Funkgerät abgeschaltet hat, müssen Sie zum Wiedereinschalten die **PWR** - Taste 1 Sekunde lang drücken

## **Senden in SSB**

#### **Grundeinstellungen und Bedienung**

1. Drücken Sie die **MODE(◄) / MODE(►)** -Tasten, um entweder die LSB- oder die USB-Betriebsart zu wählen. Wenn Sie auf dem 7-MHz-Band oder tieferen Frequenzen arbeiten, müssen Sie LSB wählen Auf den Bändern ab 14 MHz ist USB zu benutzen.

2. Drücken Sie kurz die **F** -Taste, und drehen Sie am **SEL** -Knopf, bis die Funktionszeile 9 (PWR, MTR) im Display erscheint, und drücken Sie die **B** -Taste (MTR), um die ALC-Anzeige im Display zu aktivieren. Nun erscheint »alc« rechts neben dem MTR-Symbol.

3. Drücken Sie die PTT-Taste am Mikrofon, sprechen Sie mit normaler Stimme in das Mikrofon, und beobachten Sie den Ausschlag der ALC-Anzeige Beim richtigen NF Pegel am Mikrofoneingang erscheinen beim Sprechen einige Segmente der ALC Anzeige Wenn Sie die PTT-Taste loslassen, schaltet das Funkgerät auf Empfang um

4. Wenn der Ausschlag der ALC-Anzeige zu groß oder zu klein ist, macht sich eine Einstellung der Mikrofonverstärkung erforderlich

① Drücken Sie die **F** -Taste 1 Sekunde lang, um in den Menümodus zu gelangen

② Drehen Sie am **SEL** -Knopf, um das Menü **#46** (SSB MIC) aufzurufen

③ Drücken Sie die PTT-Taste, und drehen Sie, während Sie ins Mikrofon sprechen, am

Hauptabstimmknopf (**DIAL**), bis die ALC-Anzeige wie gewünscht ausschlägt

④ Wenn Sie die richtige Einstellung gefunden haben, betätigen Sie die **F** - Taste, um die Einstellung abzuspeichern.

*Der TONE-Schalter an der Rückseite des Mikrofons MH-31A8J ermöglicht e*s, *den Frequenzgang des Mikrofons zu verändern. Die Wahl von Stellung 2 des Schalters beschneidet die Tiefen, was in vielen Fällen zu einer größeren »Durchschlagskraft« des Signals führt Die Position 1 wird im wesentlichen in Ländern wie Japan benutzt, wo Vokale bei der Informationsübermittlung eine entscheidende Rolle spielen. In westlichen Sprachen sind häufig Konsonanten (reich an höherfrequenten Komponenten) wichtiger.* 

#### **Einstellung der Sendeleistung**

Beim FT-817 stehen 4 Leistungsstufen zur Verfügung 5 W, 2,5 W, 1 W und 0,5 W. Bei Benutzung alkalischer Batterien oder bei Verwendung des optionalen NiCd-Akkus FMB72 schaltet der Mikroprozessor die Leistung automatisch auf 2,5 W herab, was im Display durch das **Llll** -Symbol angezeigt wird Wenn Sie die 5-W-Stule wählen, erscheint im Display das 2,5- W-Symbol, was bei 5 W jedoch blinkt. Bei 0,5 W erscheint rechts neben dem L ein Balken, bei 1 W erscheinen zwei Balken neben dem L.

Die Sendeleistung kann einfach umgeschaltet werden

1 Drücken Sie kurz die **F** -Taste, und drehen Sie am **SEL** -Knopf, bis die Funktionszeile 9 (PWR. MTR) erscheint

2 Drücken Sie die **A** -Taste (PWR), um die Leistung zu verändern Das Symbol im Display zeigt die jeweilige Leistungsstufe an

Die Sendeleistung kann in jedem Frequenzbereich KW/50 MHz/144 MHz/430 MHz) getrennt eingestellt werden.

#### **VOX-Betrieb**

Die VOX des FT-817 ermöglicht das automatische Umschalten zwischen Empfang und Senden in Abhängigkeit vom Mikrofonpegel. Wenn die VOX eingeschaltet ist, ist es nicht erforderlich, die PTT-Taste zum Senden zu drücken

1. Drücken Sie kurz die **F** -Taste, und drehen Sie am **SEL** -Knopf, bis die Funktionszeile 10 (VOX, BK, KYR] im Display erscheint

2. Drücken Sie die **A** -Taste (VOX), um die VOX einzuschalten Ein ►-Symbol erscheint rechts neben »VOX« im Display

3. Sprechen Sie jetzt ohne daß Sie die PTT-Taste betätigen, mit normaler Lautstärke in das Mikrofon Sowie Sie zu sprechen beginnen, schaltet das Gerät automatisch auf Senden Wenn Sie aufgehört haben zu sprechen, muß das Gerät nach kurzer Verzögerung automatisch auf Empfang zurückschalten

4. Um die VOX zu deaktivieren, drücken Sie die **A** -Taste (VOX) noch einmal, so daß das ► - Symbol im Display verlischt

5. Bei größerer Umgebungslautstärke kann es sich erforderlich machen, die VOX-Verstärkung zu verändern, um ein ungewolltes Senden des Funkgeräts zu verhindern Die VOX-Verstärkung wird folgendermaßen eingestellt

- ➀ Noch in der Funktionszeile 10 (VOX, BK, KYR} drücken Sie die **A** -Taste (VOX) für
- 1 Sekunde Diese Hot-Key Funktion ruft direkt das Menü **#51** (VOX GAIN) auf
- ➁ Sprechen Sie in das Mikrofon, und drehen Sie am Hauptabstimmknopf (DIAL), um die Einstellung zu finden, bei der der Sender augenblicklich durch Ihre Sprache eingeschaltet wird und durch die Hintergrundgeräusche keine VOX-Auslösung verursacht wird
- ➂ Wenn Sie die optimale Einstellung gefunden haben, drücken Sie die **F** -Taste 1 Sekunde lang, um die Einstellung zu speichern und zum Normalbetrieb zurückzukehren

6. Die Haltezeit der VOX (Verzögerung nach Ende des Besprechens des Mikrofons bis zur automatischen Umschaltung auf Empfang) kann ebenfalls über ein Menü eingestellt werden Die werkseitige Voreinstellung ist 0,5 Sekunden Um diese zu verändern, verfahren Sie folgendermaßen

- ➀ Drücken Sie die **F** -Taste für 1 Sekunde, um in den Menümodus zu gelangen
- ➁ Drehen Sie am **SEL** -Knopf, um das Menü **#50** (VOX DELAY) aufzurufen
- ➂ Sprechen Sie ein langgezogenes »AH« in das Mikrofon, um die mit dem Hauptabstimmknopf
- (DIAL) einstellbare Haltezeit zu überprüfen bzw. Ihren Bedürfnissen entsprechend anzupassen ➃ Wenn die Einstellung abgeschlossen ist, drücken Sie die **F** -Taste 1 Sekunde lang, um die neue Einstellung abzuspeichern und zum Normalbetrieb zurückzukehren

*Die Verzögerungszeit für das Zurückschalten auf Empfang kann für CW und die Sprachmodi getrennt eingestellt werden Die Einstellung für CW erfolgt über Menü #17 (siehe nächster Abschnitt)* 

# **Senden in CW**

#### **Betrieb mit Morsetaste oder externem Keyer**

Wenn Sie eine Morsetaste, einen externen elektronischen Keyer oder eine computergesteuerte Tasteinrichtung verwenden, beachten Sie bitte folgende Hinweise

- 1. Stecken Sie den 3poligen Stecker in die **KEY -**Buchse an der Rückseite des Geräts
- 2. Drücken Sie die **MODE(◄)/ MODE(►)**-Tasten, um einen CW-Modus (CW/CWR) auszuwählen

*Der CW-Modus benutzt einen Trägerzusatz im oberen Seitenbund (USB), der CWR- Modus (Reverse) setzt einen Träger im unteren Seitenband (LSB) zu* 

3. Drücken Sie kurz die **F**-Taste und drehen Sie am SEL -Knopf, bis die Funktionszeile 10 (VOX, BK, KYR) im Display erscheint

4. Drücken Sie die **B**-Taste (BK), um Semi-BK zu wählen Ein ►-Symbol erscheint rechts neben »BK« im Display

5. Die CW-Haltezeit kann im Menü **#17** (CW DELAY] eingestellt werden

- ➀ Drücken Sie die **F** -Taste 1 Sekunde lang, um in den Menümodus zu gelangen
- ➁ Drehen Sie am **SEL** -Knopf, um das Menü **#17** (CW DELAY] aufzurufen
- ➂ Drehen Sie am Hauptabstimmknopf, um eine längere oder kürzere Haltezeit einzustellen (Voreinstellwert 250 ms) Der **FT-817** ist nicht für Voll-QSK vorgesehen Mit der minimal einstellbaren Haltezeit von 10 ms erreicht man jedoch annähernd Voll-QSK-Eigenschaften
- ➃ Wenn die Einstellung abgeschlossen ist, drücken Sie die **F** -Taste 1 Sekunde lang, um die neue Einstellung abzuspeichern und zum Normalbetrieb zurückzukehren

*Wenn die Funktionszeile 10 (VOX, BK, KYR) noch im Display ist können Sie durch 1 Sekunde langes Drücken der B-Taste (BK) direkt zum Menü #17 (CW DELAY) gelangen* 

6. Um ohne zu senden die Tastung und den Mithörten zu überprüfen, drücken Sie die **B**-Taste (BK), so daß im Display das ►-Symbol verlischt Wenn Sie jetzt die Taste drücken, werden Sie den Mithörton hören, ohne daß Ihr **FT-817** Hochfrequenz abstrahlt

7. Sie können die Lautstärke des CW-Mithörtons über das Menü **#44** (SIDETONE) verändern Die Einstellung nehmen Sie wie folgt vor

- ➀ Drücken Sie die **F** -Taste 1 Sekunde lang, um in den Menümodus zu gelangen
- ➁ Drehen Sie am **SEL** -Knopf, um das Menü **#44** (SIDETONE) aufzurufen
- ➂ Drehen Sie am Hauptabstimmknopf, um die Lautstärke des Mithörtons in einem Bereich von 0 bis 100 einzustellen Der Voreinstellwert ist »50«
- ➃ Wenn die Einstellung abgeschlossen ist, drücken Sie die **F** -Taste 1 Sekunde lang, um die neue Einstellung abzuspeichern und zum Normalbetrieb zurückzukehren.

8. Sie haben im Menü **#20** (CW PITCH) auch die Möglichkeit, die Höhe des CW-Mithörtons einzustellen Diese Einstellung steuert auch den Offset des BFOs, so daß die jeweilige Tonhöhe des Mithörsignals der Tonhöhe des empfangenen Signals entspricht

Um die Tonhöhe zu verändern, gehen sie folgendermaßen vor

- ➀ Drücken Sie die **F** -Taste 1 Sekunde lang, um in den Menümodus zu gelangen.
- ➁ Drehen Sie am **SEL** -Knopf, um das Menü **#20** (CW PITCH) aufzurufen
- ➂ Drehen Sie am Hauptabstimmknopf, um die gewünschte Tonhöhe des CW-Mithörtons bzw. des BFO Offsets einzustellen Der Einstellbereich beträgt 300 bis 1000 Hz. Der Voreinstellwert beträgt 700 Hz
- ➃ Wenn die Einstellung abgeschlossen ist, drücken Sie die **F** -Taste 1 Sekunde lang, um die neue Einstellung abzuspeichern und zum Normalbetrieb zurückzukehren

*Weil die Tonhöhe des CW-Mithörsignals mit der Tonhöhe des Empfangssignals korrespondiert, arbeitet der Transceiver praktisch mit CW-Spot Wenn Sie den Transceiver so abstimmen, daß die Tonhöhe des Empfangssignals an die Tonhöhe des Mithörtons angepaßt ist, können Sie mit exaktem Zero Beat arbeiten Außerdem können Sie einen CW- Spot-Ton erzeugen, wenn Sie die HOME -Taste im CW-Modus drücken.* 

# **Betrieb mit dem eingebauten elektronischen Keyer**

Der eingebaute elektronische Keyer des FT-817 ermöglicht komfortablen CW Betrieb Der Keyer erlaubt Einstellungen des Punkt-Strich-Verhältnisses und der Gebegeschwindigkeit

- 1. Schließen Sie das Kabel Ihres Paddles an die KEY-Buchse an der Rückseite an
- 2. Drücken Sie die **MODE(◄)/ MODE(►)** -Taste, und wählen Sie den gewünschten CW Modus (CW/CWR)
- 3. Drücken Sie kurz die **F** -Taste, und drehen Sie am **SEL** Knopf, bis die Funktionszeile 10 (VOX, BK, KYR) im Display erscheint
- 4. Drücken Sie die **C** -Taste (KYR), um den elektronischen Keyer einzuschalten Das ►-Symbol erscheint im Display rechts neben »KYR«
- 5. Die Gebegeschwindigkeit des Keyers kann über Menü **#21** (CW SPEED) folgendermaßen verändert werden
	- ➀ Drücken Sie die **F** -Taste 1 Sekunde lang, um in den Menümodus zu gelangen
	- ➁ Drehen Sie am **SEL** -Knopf, um das Menü **#21** (CW SPEED) aufzurufen
	- ➂ Drücken Sie den **SEL** -Knopf, wenn Sie die Display Anzeige von »cpm« (Buchstaben pro Minute) anstelle von »wpm« (Wörter pro Minute) umschalten möchten Die cpm-Angabe basiert auf dem internationalen PARIS STANDARD, der von fünf Buchstaben pro Wort ausgeht
	- ➃ Drehen Sie am Hauptabstimmknopf um die gewünschte Geschwindigkeit einzustellen
	- ➄ Wenn die Einstellung abgeschlossen ist, drücken Sie die **F** -Taste 1 Sekunde lang, um die neue Einstellung abzuspeichern und zum Normalbetneb zurückzukehren

*Wenn bereits die Funktionszeile 10 im Display steht ,drücken Sie die C –Taste (KYR),* 

 *um direkt zum Menü #21 (CW SPEED) zu gelangen* 

- 6. Das Punkt Strich-Verhältnis kann über Menü **#22** (CW WEIGHT) folgendermaßen eingestellt werden
	- ➀ Drücken Sie die F -Taste 1 Sekunde lang, um in den Menümodus zu gelangen
	- ➁ Drehen Sie am **SEL** -Knopf, um das Menü **#22** (CW WEIGHT) aufzurufen
	- ➂ Drehen Sie am Hauptabstimmknopf, um das gewünschte Verhältnis einzustellen

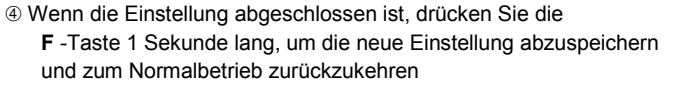

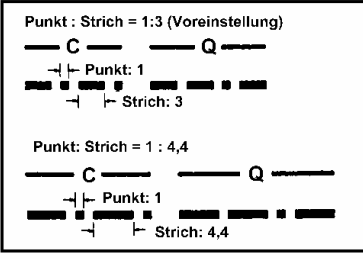

- 7. Über Menü **#19** (CW PADDLE) können Sie zwischen normaler und reverser Paddlebelegung wählen. Der Voreinstellwert ist »normal«, wobei der Mittelanschluß des Tastensteckers mit dem Punkt-Kontakt und der Ringanschluß mit dem Strich-Kontakt verbunden ist. Die Paddle-Belegung (Polarität) wird folgendermaßen umgeschaltet
	- ➀ Drücken Sie die **F** -Taste 1 Sekunde lang, um in den Menümodus zu gelangen
	- ➁ Drücken Sie am **SEL** -Knopf, um das Menü **#19** (CW PADDLE) aufzurufen
	- ➂ Drehen Sie am Hauptabstimmknopf, um die gewünschte Einstellung vorzunehmen
	- ➃ Wenn die Einstellung abgeschlossen ist, drücken Sie die **F** -Taste 1 Sekunde lang, um die neue Einstellung abzuspeichern und zum Normalbetrieb zurückzukehren

# **Senden in FM**

#### **Grundeinstellung und Bedienung**

- 1. Drücken Sie die **MODE(◄)/ MODE(►)** -Taste, um die Betriebsart FM zu wählen
- 2. Drücken Sie die PTT-Taste am Mikrofon und sprechen Sie mit normaler Stimme in das Mikrofon
- 3. Wenn Sie die PTT Taste loslassen, schaltet der Transceiver wieder auf Empfang

4. Sollte sich die Notwendigkeit ergeben, den FM-Hub zu korrigieren, müssen Sie die Mikrofon Verstärkung neu einstellen, wobei Sie wie bei SSB vorgehen

- ➀ Drücken Sie kurz die **F** -Taste, und drehen Sie am SEL -Knopf, bis die Funktionszeile 9 (PWR, MTR) im Display erscheint. Drücken Sie die **B** -Taste (MTR), um die Hubanzeige im Display zu aktivieren (»mod« erscheint im Display rechts neben dem »MTR« -Symbol)
- ➁ Drücken Sie die **F** -Taste 1 Sekunde lang, um in den Menümodus zu gelangen.
- ➂ Drehen Sie am **SEL** -Knopf, um das Menü **#29** (FM MIC) aufzurufen
- ➃ Durch Drehen am Hauptabstimmknopf können Sie den FM-Mikrofonpegel einstellen. Wenn die Einstellung abgeschlossen ist, drücken Sie die **F** -Taste 1 Sekunde lang, um die neue Einstellung abzuspeichern.
- ➄ Betätigen Sie die PTT Taste und beobachten Sie beim Sprechen die Hubanzeige im Display Bei richtiger Einstellung des FM-Mikrofonpegels erscheinen in den Sprachspitzen fünf Balken der Hubanzeige.
- ➅ Wenn die Einstellung abgeschlossen ist, drücken Sie die **F** -Taste 1 Sekunde lang, um die neue Einstellung abzuspeichern und zum Normalbetrieb zurückzukehren*.*

5. Die VOX kann auch für FM benutzt werden. Sie können in der Funktionszeile 10 (VOX, BK, KYR) durch Drücken der **A** -Taste (VOX) die VOX-Funktion ein- und ausschalten.

#### **Repeater-Betrieb**

1. Drücken Sie kurz die **F** -Taste, und drehen Sie am SEL -Knopf, bis die Funktionszeile 4 (RPT, REV, TON) im Display erscheint.

#### 2. Drücken Sie die **A** -Taste (RPT)

Beim ersten Drücken schaltet der Transceiver auf Minus-Ablage, was durch » **-** « im Display angezeigt wird Die Sendefrequenz wird entsprechend des Ablage-Voreinstellwertes verändert, so daß Sie den Repeater ansprechen können. Falls Ihr Repeater eine positive Ablage verlangt, drücken Sie die **A** -Taste noch einmal, so daß ein » **+** « anstelle des » **-** « im Display erscheint

3. Falls die voreingestellte Ablage von den Erfordernissen ihres lokalen Repeaters abweicht, können sie folgendermaßen ändern :

- ➀ Drücken Sie die **A** -Taste (RPT), um direkt zum Menü **#42** (RPT SHFT) zu gelangen
- ➁ Drehen Sie am Hauptabstimmknopf, um die gewünschte Ablage einzustellen
- ➂ Wenn die Einstellung abgeschlossen ist, drücken Sie die F -Taste 1 Sekunde lang, um die neue Einstellung abzuspeichern und zum Normalbetrieb zurückzukehren.

4. Drücken Sie die **C** -Taste (TON), um den CTCSS-Koder zu aktivieren, der einen Sub-Audioton zur Aktivierung von Repeatern erzeugt. Die erste Betätigung der **C** -Taste aktiviert den CTCSS-

Koder, und das **T** -Symbol erscheint im Display. Wenn Sie die **C** -Taste wiederholt drücken, erscheinen die Symbole **T SQ** , gefolgt von »**DCS**« Eine weitere Betätigung der **A** -Taste schaltet die Tonsysteme vollständig ab. Der DCS - Betrieb wird im nächsten Abschnitt behandelt

5. Wenn der voreingestellte CTCSS-Ton verändert werden muß, kann das unabhängig für jedes Band wie folgt vorgenommen werden

- ➀ Drücken Sie die **C** -Taste (TON) 1 Sekunde lang, wodurch direkt Menü **#48** (TONE FREQ) aufgerufen wird
- ➁ Drehen Sie am Hauptabstimmknopf (**DIAL**), um die gewünschte CTCSS-Frequenz auszuwählen
- ➂ Wenn die Einstellung abgeschlossen ist, drücken Sie die **F** -Taste 1 Sekunde lang, um die neue Einstellung abzuspeichern und zum Normalbetrieb zurückzukehren
- 6. Stellen Sie den Empfänger auf die Ausgabefrequenz des Repeaters ein

7. Drücken Sie die PTT -Taste, und sprechen Sie ins Mikrofon. Dabei beobachten Sie, daß die Frequenz entsprechend der mit der **A** -Taste (RPT) eingestellten Ablage verändert wird

8. Lassen Sie die PTT-Taste wieder los, um auf Empfang zu schalten

9. Bei aktivierter Repeater-Ablage können Sie die Sende- und Empfangsfrequenz zeitweilig durch Drücken der **B** -Taste (REV) vertauschen. Das »« blinkt in diesem Fall beim Reversbetrieb. Durch nochmaliges Drücken der **B** -Taste kehren Sie die Ablage wieder zum Normalbetrieb um

10. Wenn Sie den Repeater-Betrieb beendet haben, können Sie durch Drücken der **A** -Taste (RPT) auf Simplex-Betrieb zurückschalten und mit der **C** -Taste (TON) die CTCSS oder DCS deaktivieren

11. Bei einigen Versionen des FT-817 ist eine automatische Repeater-Ablage (ARS) verfügbar. Diese aktiviert automatisch die entsprechende Repeater Ablage, wenn Sie im 144 und 430-MHz-Band innerhalb der vorgesehenen Repeater Frequenzbereiche arbeiten. Wenn Sie die Einstellungen des ARS ändern möchten, können Sie dies über Menü **#01** (144 ARS) oder Menü **#02** (430 ARS)

*Wenn Ihre lokalen Repeater zum Auftasten einen 1750-Hz-Ton benötigen, erfolgt dessen Aussendung durch Drücken der HOME -Taste an der Frontplatte* 

# **CTCSS-Scan**

In der Praxis kann es vorkommen, daß Sie den von anderen Stationen benutzten CTCSS-Ton nicht kennen Mit der CTCSS Scan-Funktion ist es möglich, den CTCSS-Ton der Gegenstation zu ermitteln

CTCSS-Scannen

1 Drücken Sie kurz die **F** -Taste, und drehen Sie am **SEL** -Knopf, bis die Funktionszeile 12 (TCH, DCH) im Display erscheint.

2 Drücken Sie die **A** -Taste (TCH), um den CTCSS-Koder/Dekoder zu aktivieren (das **T SQ** Symbol erscheint im Display) und das Scannen zu starten

3 Wenn Ihr Funkgerät den CTCSS-Ton erkannt hat, stoppt es auf diesem Ton, und die Rauschsperre wird geöffnet

4 Drücken Sie die **A** -Taste 1 Sekunde lang, wodurch der festgestellte CTCSS-Ton als aktueller Ton gespeichert wird, so daß er zum Programmieren von Speichern zur Verfügung steht. Sie können nun zum Normalbetrieb zurückkehren.

## **DCS-Betrieb**

DCS (Digital Code Squelch) stellt eine andere Form der Tonsteuerung dar, die jedoch im Gegensatz zu CTCSS weiterentwickelt und unempfindlicher gegen Fehlfunktionen ist DCS-Koder und -Dekoder sind eingebaut, und ihre Benutzung erfolgt sinngemäß wie zuvor für CTCSS beschrieben.

1. Stellen Sie über Menü **#23** (DCS CODE) den gewünschten DCS-Kode ein.

2. Drücken Sie kurz die **F** -Taste, und drehen Sie am **SEL** -Knopf bis die Funktionszeile 4 (RPT, REV, TON) im Display erscheint.

3. Drücken Sie die **C** -Taste (TON) dreimal, um den DCS-Koder und -Dekoder zu aktivieren (»DCS« erscheint im Display). Die Rauschsperre des Empfängers bleibt solange geschlossen, bis ein Signal mit passendem DCS-Kode empfangen wird.

4. Drücken Sie die **C** -Taste (TON), um die DCS wieder abzuschalten (»DCS« verlischt).

### **DCS-Scannen**

Mit dieser Funktion können Sie den von der Gegenstation ausgesendeten DCS-Code feststellen, wobei sie folgendermaßen vorgehen:

1. Drücken Sie kurz die **F** -Taste, und drehen Sie am **SEL** -Knopf, bis die Funktionszeile 12 (TCH, DCH) im Display erscheint.

2. Drücken Sie die **B** -Taste (DCH), um den DCS-Koder/Dekoder zu aktivieren (DCS-Symbol erscheint im Display) und das Scannen zu starten.

3. Wenn Ihr Funkgerät den DCS-Kode erkannt hat, stoppt es auf diesem Kode, und die Rauschsperre wird geöffnet.

4. Drücken Sie die **B** -Taste 1 Sekunde lang, wodurch der festgestellte DCS-Ton als aktueller Ton gespeichert wird, so daß er zum Programmieren von Speichern zur Verfügung steht. Sie können nun zum Normalbetrieb zurückkehren

# **ARTS™ (Auto Range Transpond System)**

Das Auto Range Transpond System arbeitet mit DCS-Kodes, um festzustellen, wenn eine ebenfalls mit ARTS<sup>™</sup> ausgestattete Gegenstation erreichbar ist Dies ist zum Beispiel bei Such- und Rettungsaktionen nützlich, wenn man feststellen kann, daß das eigene Funkgerät sich nicht mehr innerhalb der Funkreichweite der Basisstation befindet. Diesem Zustand kann man damit begegnen, daß man einen höher gelegenen Standort aufsucht, um die Funkverbindung wieder herzustellen.

1. Drücken Sie kurz die **F** -Taste, und drehen Sie am **SEL** -Knopf bis die Funktionszeile 6 (SSM, SCH, ART) im Display erscheint.

2. Drücken Sie die **C** -Taste (ART), um die ARTS™-Funktion einzuschalten

3. Auf Ihrem Display erscheint »out range« zur Anzeige der startenden

 automatischen Überprüfung der möglichen Funkverbindung. Alle 25 Sekunden

sendet Ihr Funkgerät automatisch einen Abfrageruf zur Gegenstation.

 Wenn die Gegenstation mit der Aussendung eines Abfragerufs antwortet, erscheint im Display »in range«, was anzeigt, daß die Funkverbindung stabil ist.

4. Um die ARTS'M Funktion abzuschalten, drücken Sie die **C** -Taste (ART) noch einmal,

so daß »in range« oder »out range« vom Display verschwindet

*Die ARTS™-Funktion stellt eine Auswahl von Tönen zur Verfügung, um Sie über den aktuellen Status, des ARTS™ -Betriebs zu informieren. Benutzen Sie Menü #09 (ARTS BEEP) auf Seite 61, um die Auswahl des Tons Ihren Bedürfnissen entsprechend vorzunehmen.* 

## **Einstellung des CW-ldentifizierers (CW IDer)**

Die ARTS™- Funktion beinhaltet einen CW-ldentifizierer. Wenn dieser aktiviert ist, sendet Ihr Funkgerät alle 10 Minuten automatisch »**DE (Ihr Rufzeichen) K«** in Morsetelegrafie.

Um den CW-Identifizierer einzustellen, benutzen Sie das Menü **#31** (ID), so wie auf Seite 64 beschrieben Aktiviert wird er über das Menü **#18** (CW ID).

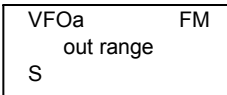

UFOa FM in range S

# **Digitalbetrieb (SSB-basiertes AFSK)**

Der FT-817 besitzt umfangreiche Fähigkeiten zum Digitalbetrieb auf allen Bändern. Die Benutzung von AFSK (Audio Frequency Shifted Keying) ermöglicht die Nutzung vielfältiger Betriebsarten. Über Menüs besteht die Möglichkeit, verschiedene Einstellungen für digitale Betriebsarten vorzunehmen, so z.B. den BFO-Offset zur Optimierung der sende und empfangsmäßigen Übertragungsbandbreiten.

Bevor Sie mit dem Digitalbetrieb beginnen können, müssen Sie festlegen, welche digitale Betriebsart Sie benutzen wollen. Dies erfolgt über Menü **#26**, wobei beispielhaft die Einstellung von RTTY erläutert wird.

- 1. Drücken Sie die **F** -Taste 1 Sekunde lang, um in den Menümodus zu gelangen
- 2. Drehen Sie am **SEL** -Knopf, um das Menü **#26** (DIG MODE) aufzurufen
- 3. Wählen Sie durch Drehen am Hauptabstimmknopf (**DIAL**) »RTTY«

4. Wenn die Einstellung abgeschlossen ist, drücken Sie die **F** -Taste 1 Sekunde lang, um die neue Einstellung abzuspeichern und zum Normalbetrieb zurückzukehren.

*Diese Vorgehensweise gilt für die Einstellung aller digitalen Betriebsarten* 

#### **RTTY-Betrieb**

3 - -

5 - -

Das RTTY -Signal erzeugt der FT-817 wie allgemein üblich durch Trägerzusatz im unteren Seitenband. Wenn Sie USB-Signalerzeugung benötigen, gehen Sie entsprechend dem Abschnitt »Benutzerdefinierter Digitalbetrieb« vor :

1. Schließen Sie Ihr TNC oder das Modem, wie in der Abbildung gezeigt, an die **DATA** -Buchse auf der Rückseite des Transceiver an.

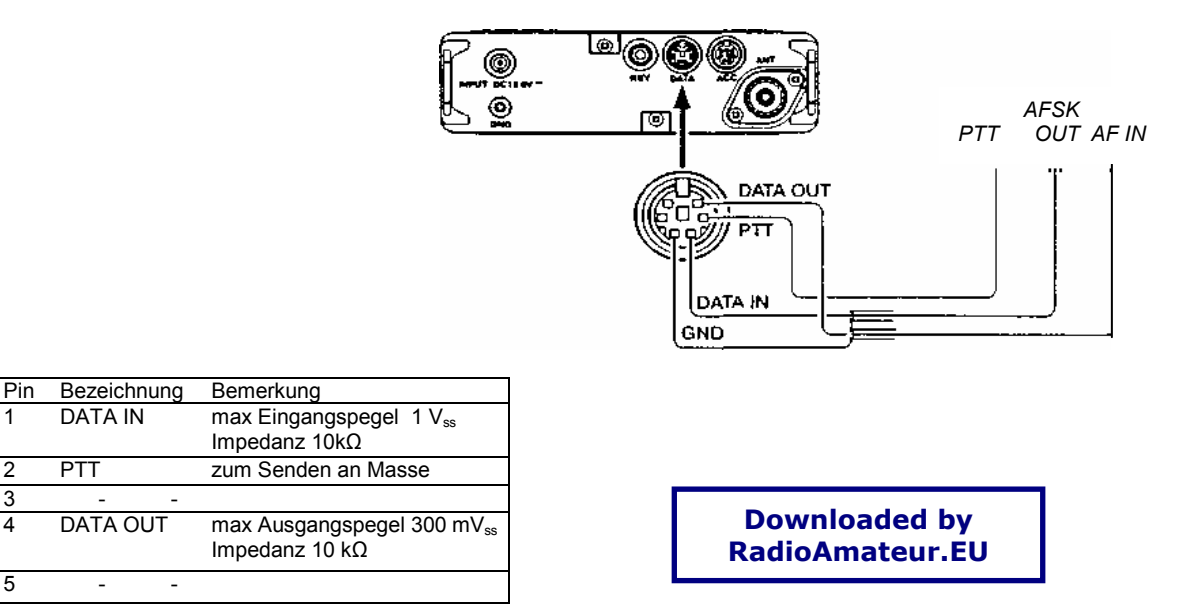

2. Drücken Sie die **MODE(◄)/ MODE(►) -**Taste, um in den Digitalmodus zu gelangen, wobei das »DIG« Symbol im Display erscheint. Achten Sie darauf, daß Sie für die Sendedatenverbindung die TX-NF -Leitung des TNCs und nicht die FSK-Tastleitung benutzen.

3. Wenn Sie jetzt über das Band drehen und RTTY Signale hören, sollten einige dekodierbar sein

4. Wenn Sie das optionale 500 Hz Filter **YF-122C** eingebaut haben, kann es für RTTY benutzt werden. Rufen Sie die Funktionszeile 7 auf (IPO, ATT, NAR), und drücken Sie die **C** -Taste (NAR), um das Schmalbandfilter einzuschalten.

5. Zur sendemäßigen Einstellung muß das Bargraph-Instrument im Display die ALC-Spannung anzeigen. Falls nicht, drücken Sie kurz die **F** -Taste, und drehen Sie am **SEL** -Knopf zur Auswahl der Funktionszeile 9 (PWR, MTR), und drücken Sie die **B** -Taste (MTR), um die ALC -Anzeige zu ermöglichen.

6. Drücken Sie die **F** -Taste 1 Sekunde lang, um in den Menümodus zu gelangen. Drehen Sie am **SEL** -Knopf, um das Menü **#25** (DIG NIC) aufzurufen.

7. Gehen Sie nun entsprechend Ihrer TNC-Software vor, um den Sender über die Rechnertastatur zu aktivieren. Das AFSK-Signal gelangt vom TNC zum Transceiver. Während des Sendens beachten Sie den Ausschlag der ALC-Anzeige, auf der einige Punkte zu sehen sein sollten. Falls nicht, können Sie mit dem Hauptabstimmknopf (**DIAL**) den AFSK-Pegel einstellen. Drücken Sie die **F** -Taste 1 Sekunde lang, um die neue Einstellung zu speichern und zum Normalbetrieb zurückzukehren Das Funkgerät ist jetzt für den RTTY Betrieb vorbereitet.

Weil RTTY eine Dauerstrich- Betriebsart ist, sollten Sie bei Batteriebetrieb die Sendeperioden so kurz wie möglich halten.

#### **PSK31-Betrieb**

Für PSK31 stehen Ihnen zwei Modi zur Verfügung, je einer durch USB und LSB-Einspeisung.Für BPSK Verbindungen ist die Seitenbandlage unerheblich, während bei QPSK beide Stationen im gleichen Seitenband arbeiten müssen.

Verbinden Sie Ihren FT-817 mit der Soundkarte Ihres Computers oder mit einem entsprechenden Interface.

Die Einstellungen für PSK31 Betrieb sind praktisch die gleichen wie für RTTY. Wie zuvor beschrieben benutzen Sie den »DIG« Modus. In jedem Fall stellen Sie über Menü **#26** »PSK31 -L« oder »PSK31 -U« ein. Wie bei RTTY können Sie auch bei PSK31 über Menü **#25** die Aussteuerung des Senders einstellen. Auch das 500 HZ-Filter YF-122C kann benutzt werden.

# **Benutzerdefinierter Digitalbetrieb**

Beim **FT-817** stehen Ihnen zwei selbstdefinierbare Digitalbetriebsarten zur Verfügung, je eine für USB und LSB. Diese können Sie für SSTV, Fax, Pactor oder andere Digitalbetriebsarten benutzen.

Nachfolgendes Beispiel erläutert die Einstellung von RTTY im oberen Seitenband im Gegensatz zum voreingestellten LSB-RTTY :

1. Wählen Sie über Menü **#26** den Digitalmodus »USER-U«

2. Drücken Sie die **MODE(◄)/ MODE(►)** -Taste, um den Digitalmodus auszuwählen, wobei »DIG« im Display erscheint

3. Benutzen Sie nun Menü **#27** (DIG SHIFT), um die Lage der Durchlaßkurve zu konfigurieren. Nachdem Sie sich im Menümodus befinden, drehen Sie den **SEL** –Knopf bis zum Menü **#27** (DIG DSHIFT) und stellen dann mit dem Hauptabstimmknopf (**DIAL**) den gewünschten BFO-Offset ein, der zu den Tonhöhen des TNCs passen muß. Für den üblichen Betrieb ist eine Einstellung von etwa »+21OO« eine gute Ausgangsposition.

4. Zum Schluß, je nach gewünschten Displayanzeigen, können Sie eine entsprechende Display-Shift über Menü **#24** (DIG DISP) programmieren. Den Menümodus verlassen Sie wie gewohnt durch 1 Sekunde langes Drücken der **F** –Taste.

5. Die Einstellung für die Aussteuerung ist identisch mit der bereits beschriebenen für RTTY-Betrieb.

Die Digitalmodi USER-L und USER-U ermöglichen Ihnen, in jedem Einseitenband basierten AFSK-Digitalmodus zu arbeiten. Beachten Sie, daß PSK31- Einstellungen sich auch für viele andere Digitalbetriebsvarianten eignen.

#### **Packet-Radio-Betrieb (1200/9600 bps)**

DerFT-817 ist sowohl für den 1200- als auch den 9600-bps-Packet-Radio-Betrieb vorgesehen. Die Einstellungen werden sinngemäß wie bei den zuvor beschriebenen SSB-Modi vorgenommen. Zur Erzielung des optimalen Frequenzhubs bei Packet-Radio ist eine von den SSB-basierten Digitalmodi unabhängige Einstellmöglichkeit des Eingangspegels am Dateneingang vorgesehen. Der Pegel am Datenausgang ist fest eingestellt und wird durch die Einstellung des NF Reglers nicht beeinflußt.

1. Verbinden Sie das TNC mit der DATA-Buchse auf der Rückseite Ihres **FT-817.** Beachten Sie dabei die unterschiedlichen Pins für 1200 und 9600 bps.

2. Stellen Sie über Menü **#40** (PKT RATE) den gewünschten Packet-Radio-Modus ein. Gehen Sie in den Menümodus, wählen Sie Menü **#40**, und stellen Sie mit dem Hauptabstimmknopf (**DIAL**) die Datenrate 1200 oder 9600 bps ein.

3. Drücken Sie die **MODE(◄)/ MODE(►)** -Taste, um die Betriebsart Packet-Radio zu wählen. Das »PKT« Symbol erscheint im Display.

4. Nun sind Sie für die Verbindungsaufnahme in Packet Radio bereit. Wenn Sie mit 1200 bps arbeiten, versuchen Sie nun, eine andere Station oder einen Digipeater zu connecten. Sie werden feststellen, daß die Aussteuerung keine weiteren Einstellungen erfordert.

5. Wenn Sie beim Connect Probleme haben, könnte es an der zu geringen oder zu großen Ansteuerung vom TNC liegen, so daß Sie über Menü **#39** (PKT MIC) Veränderungen vornehmen müssen. Benutzen Sie das Testprotokoll Ihrer Terminal-Software zum Aussenden von Testtönen, und stellen Sie den Hub durch Drehen am Hauptabstimmknopf (**DIAL**) ein, wobei der Daten-Eingangspegel am Modulator des **FT-817** verändert wird. Wenn die Einstellung abgeschlossen ist, drücken Sie die **F** -Taste 1 Sekunde lang, um die neue Einstellung abzuspeichern.

Die Einstellung des Hubs für 9600 bps-Packet Radio ist sehr kritisch und kann nur unter Zuhilfenahme eines geeichten Hubmessers erfolgen, die optimale Einstellung ist

*±2.75 kHz (±0 25 kHz). Für 1200 bps ist die Einstellung sehr viel weniger kritisch, wobei das Optimum des Hubs zwischen ±2,5 und ±3,5 kHz liegt.* 

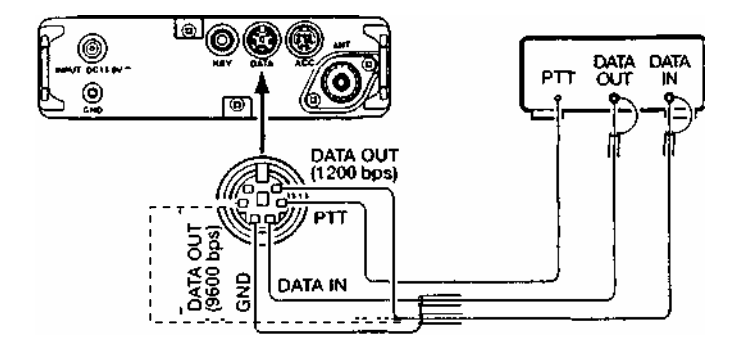

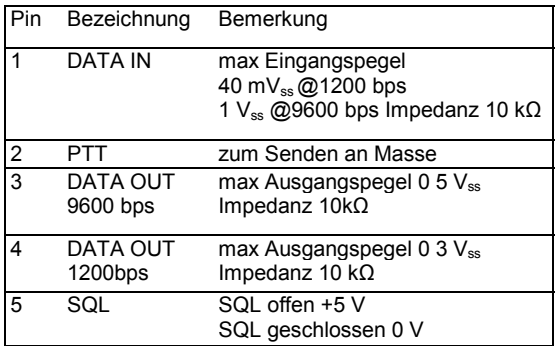

# **Senden in AM**

**Der FT-817** arbeitet bei AM mit Vorstufenmodulation. Diese Möglichkeit ist in erster Linie für den Notfunkbetrieb vorgesehen, zumal der Funkbetrieb mit niedriger Leistung ohnehin die Verwendung effizienterer Betriebsarten verlangt.

Der AM-Träger ist werkseitig auf 1,5 W festgelegt und sollte nachträglich nicht verändert werden. Es ist wichtig zu wissen, daß AM-Sender ihre Leistung auf den Träger und die Seitenbänder aufteilen, so daß höhere Trägerleistungen ungünstige Auswirkungen auf die partielle Leistung der die Information tragenden Seitenbänder mit sich bringt.

Die AM-Mikrofonverstärkung ist werkseitig auf einen Wert voreingestellt, der eine gute Modulation gewährleistet. Falls sich eine abweichende Einstellung erforderlich macht, verwenden Sie Menü **#05** (AM MIC), so wie auf Seite 60 beschrieben.

### **Split-Betrieb**

Mit dem FT-817 ist Split-Betrieb basierend auf der Verwendung von VFO A und VFO B möglich, den Sie bei DX-QSOs und in anderen Situationen benötigen. Das nachfolgende Beispiel beschreibt typischen Split-Betrieb beim Arbeiten einer DX-Station auf dem 20-m-Band. Die DX-Station sendet auf 14,025 MHz und hört im gleichen Band 10 kHz höher

1. Stellen Sie mit dem VFO A 14,035 MHz ein (Empfangsfrequenz der DX-Station)

2. Drücken Sie kurz die **F** -Taste, und drehen Sie den **SEL** -Knopf zur Funktionszeile 1 (A/B, A=B, SPL)

3. Drücken Sie kurz die **A** -Taste (A/B), um VFO B auszuwählen

4. Stellen Sie die Frequenz des VFO B auf 14,025 MHz (Sendefrequenz der DX-Station) ein

5. Drücken Sie kurz die **C** -Taste (SPL). Das Funkgerät wird nun mit der Frequenz des VFO A senden und auf der Frequenz des VFO B empfangen. Der Split-Betrieb wird im Display mit dem **S** -Symbol angezeigt.

6. Um das Pile-Up der anrufenden Stationen mitzuhören (z.B. um Ihre Frequenz der des erfolgreichen Anrufers anzupassen), drücken Sie die **A** -Taste (A/B) zum Vertauschen der VFOs. Sie hören nun in der Nähe von 14,035 MHz und können sich genau auf die Hörfrequenz der DX-Stationen begeben, indem Sie den Empfänger auf die Station einstellen, die gerade mit der DX-Station im QSO ist. Betätigen Sie die **A** - Taste (A/B) noch einmal, um wieder auf der Sendefrequenz der DX-Station zu empfangen.

7. Der Split-Betrieb wird durch nochmaliges Drücken der **C** -Taste (SPL) beendet, und das **S**-Symbol im Display verschwindet.

#### **Abschaltung (TOT- Time out Timer)**

Meist bei FM-Betrieb benutzt, ermöglicht die automatische Abschaltung die Unterbrechung des Sendebetriebs nach Ablauf einer vom Operator bestimmten Zeit. Diese Funktion ist nützlich, um einem unbeabsichtigten dauernden Drücken der PTT-Taste vorzubeugen. Somit werden Sie nicht nur angehalten, Ihre Sendezeiten kurz zu halten, sondern vermeiden auch ungewollte Störungen anderer Stationen und versehentliche Entladung der Batterien oder Akkus. Die Automatische Abschaltung wird folgendermaßen aktiviert

1. Drücken Sie die **F** -Taste 1Sekunde lang, um in den Menümodus zu gelangen.

2. Drehen Sie am **SEL** -Knopf, um das Menü **#49** (TOT TIME) aufzurufen.

3. Die Voreinstellung ist »off« (aus). Drehen Sie am Hauptabstimmknopf (**DIAL**), um die gewünschte Zeit zwischen 1 und 20 Minuten einzustellen.

4. Wenn Sie Ihre Einstellung vorgenommen haben, drücken Sie die **F** -Taste für 1 Sekunde, um den Wert zu speichern und zum Normalbetrieb zurückzukehren.

#### **Wetter-Fax-Empfang**

Der Empfang von Wetter Fax-Stationen ist mit dem FT-817 unkompliziert möglich.

1. Bevor Sie beginnen, überprüfen Sie, daß der Wetter Fax-Demodulator korrekt mit Pin 5 (DATE OUT 1200 bps) und Pin 2 (Masse) der DATA-Buchse auf der Rückseite des Funkgeräts verbunden ist.

2. Stellen Sie VFO Betrieb und Betriebsart »DIG« ein. Wählen Sie, wie bereits beschrieben, im Menü **#26** PSK31-U.

3. Stellen Sie nun die Frequenz einer Wetter Fax Station ein. Beachten Sie dabei, daß bei USB die einzustellende Frequenz auf dem Display typischerweise 1,9 kHz *unterhalb* der für die Wetter Fax Station angegebenen Frequenz liegt. So müssen Sie zum Empfang einer Station auf 8 6820 MHz auf 8 6801 MHz abstimmen.

4. Zum Empfang von Wetter Fax sind keinerlei weitere Einstellungen am Funkgerät erforderlich. Der NF Pegel an der DATA Buchse ist fest eingestellt und kann nicht verändert werden.

Feineinstellungen der Graustufen bzw. Rahmenanordnung müssen am Computer softwaremäßig vorgenommen werden.

# **Betrieb mit Speichern**

#### **Schnellspeicher - QMB (Quick-Memory-Bank)**

#### **Speichern in den Schnellspeicher**

1. Stellen Sie die gewünschte Frequenz ein, wählen Sie die Betriebsart und die Bandbreite. Falls es sich um einen FM-Kanal handelt, wählen Sie zusätzlich CTCSS oder DCS und die Repeater –Ablage.

2. Drücken Sie so lange die **V/M** -Taste, bis Sie auch einen zweiten Bestätigungston hören. Dieser Ton ist die Bestätigung, daß die Daten im QMB-Speicher abgelegt sind

*Ein kurzzeitiges Drücken der A -Taste* (A/B) *in der Funktionszeile 3* (STO, RCL, PMS) *speichert ebenfalls die Frequenz im QMB Register.* 

#### **Aufrufen des Schnellspeichers**

1. Drücken Sie kurz die **F** -Taste, und drehen Sie am **SEL** -Knopf bis die Funktionszeile 3 (STO, RCL, PMS] im Display erscheint.

2. Drücken Sie kurz die **B** -Taste (RCL), um den QMB-Speicher aufzurufen, wobei »QMB« in der oberen rechten Ecke des Displays erscheint.

3. Drücken Sie die **B** -Taste (RCL), um auf die ursprüngliche Frequenz (VFO-Frequenz oder Speicherkanal) zurückzuschalten.

*Wenn Sie am Hauptabstimmknopf (DIAL) oder am SEL* -*Knopf drehen, während Sie sich im QMB-Modus befinden, können Sie die Frequenzen so verändern, als befänden Sie sich im VFO Modus. Außerdem können Sie mit den* **MODE(◄)/ MODE(►)** -Tasten *die Betriebsart wechseln. Wenn dies geschehen ist, erscheint* »MTQMB« *im Display, wobei* »MT« *für Memory Tuning (Speicherabstimmung) steht. Drücken Sie die B -Taste (RCL) noch einmal, um zur ursprünglich gespeicherten QMB-Frequenz zurückzukehren.* 

# **Speicherbetrieb auf regulären Speicherkanälen**

#### **Einfacher Speicherbetrieb**

1. Stellen Sie die gewünschte Frequenz ein, wählen Sie die Betriebsart und die Bandbreite. Falls es sich um einen FM Kanal handelt, wählen Sie zusätzlich CTCSS oder DCS und die Repeater-Ablage. Voreingestellte Standard-Repeaterablagen machen es nicht erforderlich, die nachfolgend beschriebenen Split-Frequenzspeicher zu benutzen.

2. Drücken Sie kurz die **F** -Taste, und drehen Sie am **SEL** -Knopf, bis die Funktionszeile 2 (MW, MC, TAG) im Display erscheint.

3. Drücken Sie kurz die **A** -Taste (MW), um in den Speicherprüfmodus zu kommen, mit dem Sie unbenutzte Speicherkanäle finden können. Falls auf dem aktuellen Speicherkanal eine Frequenz gespeichert ist, würde diese im Display erscheinen.

4. Drehen Sie am **SEL** -Knopf, und wählen Sie die Nummer des Speicherkanals aus, in dem Sie die aktuellen Frequenzdaten speichern möchten.

#### **Split-Frequenzspeicher**

5. Drücken Sie die **A** -Taste (MW) für 1 Sekunde. Der zweite Bestätigungston signalisiert die erfolgreiche Speicherung der Frequenz.

Es ist auch möglich, Split-Frequenzen zu speichern, so z. B. für den Betrieb über Repeater, die keine standardmäßige Ablage verwenden. Das Verfahren kann z.B. auch für den DX-Betrieb auf einem beliebigen Band verwendet werden.

1. Wählen Sie im VFO-Modus die gewünschte Empfangsfrequenz und Betriebsart

2. Drücken Sie kurz die **F** -Taste, und drehen Sie am **SEL** -Knopf, bis die Funktionszeile 2 (MW, MC, TAG) im Display erscheint.

3. Drücken Sie kurz die **A** -Taste (MW), um in den Speicherprüfmodus zu kommen, mit dem Sie unbenutzte Speicherkanäle finden können. Falls auf dem aktuellen Speicherkanal eine Frequenz gespeichert ist, würde diese im Display erscheinen.

4. Drehen Sie am **SEL** -Knopf, und wählen Sie die Nummer des Speicherkanals aus, in dem Sie die Empfangsfrequenzdaten speichern möchten.

5. Drücken Sie die **A** -Taste (MW]) für 1 Sekunde. Der zweite Bestätigungston signalisiert die erfolgreiche Speicherung der Empfangsfrequenz.

6. Wählen Sie jetzt die gewünschte Sendefrequenz und Betriebsart.

7. Drücken Sie kurz die **A** -Taste (MW). Aber drehen Sie nicht am SEL –Knopf.

8. Solange nun die Nummer des Speicherkanals im Display blinkt, drücken Sie die PTT-Taste und, während Sie sie niedergedrückt halten, die **A** -Taste (MW) für 1 Sekunde. Der zweite Bestätigungston signalisiert, daß die unabhängige Sendefrequenz gespeichert ist. Nun können Sie die PTT-Taste wieder loslassen.

*Das Niederdrücken der PTT-Taste unter Punkt 8 schaltet das Funkgerät nicht auf Senden. Die PTT teilt den Mikroprozessor lediglich mit, daß eine unabhängige Sendefrequenz auf dem gleichen Kanal mit der zuvor gespeicherten Empfangsfrequenz abgelegt wird*.

#### **Aufrufen von Speicherkanälen**

1. Wenn Sie gerade im VFO-Abstimmodus arbeiten, drücken Sie die **V/M** -Taste um in den Speichermodus zu gelangen. Die Nummer des Speicherkanals »M-nnnn« erscheint im Display anstelle von »VFOa« oder »VFOb«.

2. Zur Wahl eines anderen Speicherkanals müssen Sie den **SEL** -Knopf betätigen

3. Falls Sie die Speicherkanäle über Menü **#34** in Speichergruppen unterteilt haben, können Sie schnell und bequem von einer zur anderen wechseln. Drücken Sie kurz auf den **SEL** -Knopf, so daß die Gruppenbezeichnung »a« bis »j« blinkt. Wählen Sie nun mit dem **SEL** -Knopf die gewünschte Speichergruppe und bestätigen Sie Ihre Auswahl durch einen Druck auf den **SEL** –Knopf.

4. Wenn Sie auf einem Speicherkanal arbeiten, können Sie die im Speicherkanal abgelegte Frequenz so verändern, als würden Sie im VFO Modus arbeiten Sobald Sie am Hauptabstimmknopf (**DIAL**) drehen, wird die Nummer des Speicherkanals im Display durch die Angabe »MTUNE« ersetzt, was anzeigt, daß Sie die Frequenz im Speicherabstimmodus verändern. Bei der Benutzung des Speicherabstimmodus können Sie eine gewünschte Frequenz in einen anderen Speicherkanal speichern, indem Sie die **A** -Taste (MW) kurz drücken, den neuen Speicherkanal mit dem **SEL** - Knopf wählen und die **A** -Taste (MW) anschließend solange drücken, bis Sie einen zweifachen Bestätigungston hören.

5. Um den Speicherabstimmodus zu verlassen, drücken Sie die **V/M** -Taste wie folgt :

- ➀ Ein erstmaliges Drücken der **V/M** -Taste schaltet den Transceiver auf die ursprüngliche Frequenz um.
- ➁ Das zweite Drücken der **V/M** -Taste führt zum Verlassen des Speichermodus und zur Rückkehr in den VFO Modus, wobei im Display die Speicherkanalnummer durch »VFOa« oder »VFOb« ersetzt wird.

*Wenn Sie auf einem Split-Frequenzspeicher arbeiten, erscheint ein spezielles » - + «- Symbol im Display.* 

#### **Speicherbetrieb auf den Anrufkanälen**

Im FT-817 stehen vier spezielle Ein-Tasten Anrufkanäle zur Speicherung spezieller, oft genutzter Frequenzen zur Verfügung. Sowohl Simplex- oder Split- Frequenzen und beliebige Betriebsarten einschließlich digitaler - lassen sich auf den Anrufkanälen speichern. Je ein spezieller Anrufkanal steht für Kurzwelle, 50 MHz, 144 MHz und 430 MHz zur Verfügung.

Diese Speicher können sinnvoll für die Beobachtung von Ausbreitungsbaken genutzt werden, weil man mit einem einzigen Tastendruck die Bakenfrequenz abhören und die Ausbreitungsbedingungen auf dem Band überprüfen kann.

# **Programmierung der Anrufkanäle**

1. Stellen Sie die gewünschte Frequenz ein, und wählen Sie die Betriebsart. Falls es sich um einen FM-Kanal handelt, wählen Sie auch die gewünschte CTCSS/DCS und die Repeater-Ablage.

2. Drücken Sie kurz die **F** -Taste, und drehen Sie am **SEL** -Knopf, bis die Funktionszeile 2 (MW, MC, TAG) im Display erscheint.

3. Drücken Sie kurz die **A** -Taste (MW), um in den Speicherprüfmodus zu gelangen.

4. Drücken die **HOME** -Taste 1 Sekunde lang. Dies übernimmt die eingestellte Frequenz und die anderen Einstellungen in den Anrufkanalspeicher. Wie gewöhnlich ertönt wieder ein zweiter Bestätigungston der die korrekte Übernahme der Daten in den Speicher signalisiert.

5. Wenn Sie ein Split-Frequenzpaar in den Anrufkanalspeicher übernehmen möchten, speichern Sie zunächst entsprechend der zuvor beschriebenen Schritte 1 bis 4 die Empfangsfrequenz. Danach stimmen Sie auf die gewünschte Sendefrequenz ab.

6. Drücken Sie nun die **A** -Taste (MW) noch einmal kurz.

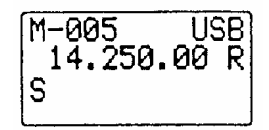

Speichergruppen  $n$ OFF

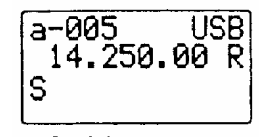

Speichergruppen »ON«

7. Drücken Sie die **PTT**-Taste und, während Sie sie niedergedrückt halten, die **HOME** -Taste für 1 Sekunde Ein weiterer Bestätigungston signalisiert, daß die unabhängige Sendefrequenz gespeichert ist Nun können Sie die **PTT**- Taste wieder loslassen.

#### **Aufrufen des Anrufkanals**

1. Drücken Sie kurz die **HOME** -Taste, um den Anrufkanal im gerade benutzten Frequenzbereich (KW, 50 MHz, I44 MHz oder 410 MHz) aufzurufen. Dabei erscheint »HOME« im Display.

2. Zur Rückkehr auf die zuvor benutzte Frequenz (entweder eine VFO- oder Speicherkanal-Frequenz) drücken Sie die **HOME** -Taste noch einmal.

#### **Bezeichnung von Speichern**

In der Praxis ist es sinnvoll, die einzelnen Speicherkanäle mit alphanumerischen Namen zu versehen Diese können Clubnamen, Rufzeichen oder ähnliche Bezeichnungen sein. Die Bezeichnung der Speicherkanäle nehmen Sie im Menümodus vor.

1. Rufen Sie den Speicherkanal auf, den Sie mit einem Namen versehen möchten.

2. Drücken Sie die **F** -Taste 1 Sekunde lang, um in den Menümodus zu gelangen.

3. Drehen Sie am **SEL** -Knopf, um das Menü **#35** (MEM TAG) aufzurufen.

4. Drücken Sie auf den **SEL** -Knopf , um die Programmierung des Namens zu ermöglichen.

5. Drehen Sie am Hauptabstimmknopf (**DIAL**), bis Sie das erste Zeichen (Zahl, Buchstabe oder Symbol) des gewünschten Namens gefunden haben. Nun drehen Sie den **SEL** -Knopf im Uhrzeigersinn, um das zweite Zeichen zu erreichen.

6. Drehen Sie wieder am Hauptabstimmknopf, um das gewünschte Zeichen (Zahl, Buchstabe oder Symbol) für die zweite Stelle zu finden, und drehen Sie den **SEL** -Knopf im Uhrzeigersinn zur nächsten Stelle weiter.

7. Wiederholen Sie Schritt 6 so oft, wie es zur Komplettierung der Bezeichnung des Speichers erforderlich ist.

8. Nun drücken Sie die **F** -Taste 1 Sekunde lang, um die alphanumerische Bezeichnung abzuspeichern und zum Normalbetrieb zurückzukehren.

Um beim Speicherbetrieb die Bezeichnung des Speicherkanals sichtbar zu machen, drücken Sie kurz die **F** -Taste, und drehen Sie am **SEL** -Knopf , bis die Funktionszeile 2 (MW, MC, TAG) im Display erscheint. Nun drücken Sie kurz die **C** -Taste (TAG), wodurch die alphanumerische Bezeichnung erscheint. Wiederholtes Drücken der **C** -Taste schaltet das Display zwischen Frequenz und alphanumerischer Bezeichnung hin und her.

*Das Menü* **#35** (MEM, TAG) *kann direkt durch 1 Sekunde langes Drücken der* **C** -*Taste* (TAG) *aufgerufen werden.* 

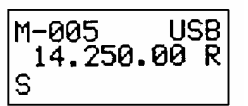

Frequenz-Anzeige

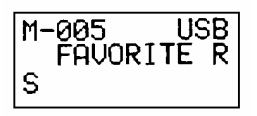

Alphanumerische Anzeige

**Downloaded by RadioAmateur.EU**

#### **Benutzung des Spektrumskops**

Das Spektrumskop ermöglicht Ihnen, die Aktivität auf je fünf Kanälen oberhalb und unterhalb der VFO-Frequenz zu beobachten. Wenn das Spektrumskop aktiviert

ist, wird Ihnen im Display die relative Signalstärke auf den Kanälen in unmittelbarer Nachbarschaft Ihrer Arbeitsfrequenz angezeigt.

Beim Spektrumskop stehen Ihnen zwei unterschiedliche

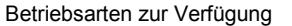

CONT: Der Empfänger sucht die betreffenden Kanäle wiederholt so lange ab bis die Spektrumskop Funktion wieder abgeschaltet wird.

CHK : Der Empfänger überprüft die betreffenden Kanäle einmal alle 10 Sekunden

#### **Auswahl der Betriebsart des Spektrumskops**

Für die Benutzung des Spektrumskops stehen Ihnen zwei unterschiedliche Betriebsarten zur Verfügung: kontinuierliches Suchen (CONT) und wiederkehrendes Suchen im Abstand von 10 Sekunden (CHK)

1. Drücken Sie die **F** -Taste 1 Sekunde lang, um in den Menümodus zu gelangen

2. Drehen Sie am **SEL** -Knopf, um das Menü **#43** (SCOPE) aufzurufen

3. Drehen Sie am Hauptabstimmknopf (**DIAL**), um die gewünschte Betriebsart des Spektrumskops (CONT oder CHK) zu wählen

4. Wenn die Einstellung abgeschlossen ist, drücken Sie die **F** -Taste 1 Sekunde lang, um die neue Einstellung abzuspeichern und zum Normalbetrieb zurückzukehren.

#### **Aktivieren des Spektrumskops**

1. Schalten Sie den Transceiver im VFO-Modus auf das gewünschte Band.

2. Drücken Sie kurz die **F** -Taste, und drehen Sie am **SEL** -Knopf bis die Funktionszeile 6 (SSM SCH, ART) im Display erscheint.

3. Drücken Sie die **A** -Taste (SSM), um das Spektrumskop einzuschalten

4. Wenn das Spektrumskop arbeitet, wird die relative Signalstärke von Stationen auf den unmittelbaren Nachbarkanälen im Display angezeigt.

5. Das Spektrumskop läßt sich durch Drücken der **A** - Taste (SSM) wieder ausschalten.

*Der NF-Ausgang des Empfängers und das S-Meter sind während der Benutzung des Spektrumskop abgeschaltet. Der Scanvorgang wird durch das Symbol ganz links in der unteren Zeile des Displays angezeigt.* 

# **Smart-Search™-Funktion**

Die Smart-Search™-Funktion speichert automatisch die Frequenzen, auf denen im betreffenden Band Funkbetrieb festgestellt wird. Wenn die Smart-Search™-Funktion aktiviert ist, sucht das Funkgerät das aktuelle Band ohne Zwischenstopp ab und speichert die Frequenzen, auf denen es Aktivität feststellt. Diese Frequenzen werden in der **Smart-Search™**-Speicherbank abgelegt, die über 50 Speicher verfügt.

Die Smart-Search™-Funktion steht bei AM und FM zur Verfügung und ist insbesondere dann nützlich, wenn Sie mit dem Auto unterwegs sind und die jeweils aktiven Repeater automatisch speichern wollen, ohne deren Frequenzen aus Handbüchern oder ähnlichem zu entnehmen. Die Smart-Search™-Funktion wird folgendermaßen benutzt.

1. Stellen Sie den **SQL/RF** -Knopf so ein, daß das Rauschen gerade verstummt. Eine typische Stellung für die effektive Benutzung der Smart Search™-Funktion ist die 12-Uhr-Stellung oder etwas im Uhrzeigersinn daneben.

2. Stellen Sie mit dem VFO die Frequenz ein, von der aus Sie mit dem Suchlauf beginnen möchten Die Smart-Search™-Funktion arbeitet nur im VFO-Modus.

3. Drücken Sie kurz die **F** -Taste, und drehen Sie am **SEL** -Knopf, bis die Funktionszeile 6 (SSM. SCH, ART) im Display erscheint.

4. Drücken Sie nun kurz die **B** -Taste (SCH), wodurch »SRCH« im Display blinkt und der Transceiver in Richtung höherer Frequenzen das Band absucht. Dabei speichert er die Frequenzen, auf denen ein Signal empfangen wird, das ausreicht, die Squelch zu öffnen.

5. Alle Kanäle (maximal 50), auf denen Aktivität festgestellt wird, werden in den Smart-Search-Speichern abgelegt. Unabhängig davon, wie viele der 50 Speicher belegt wurden, wird der Smart-Search™ nach einem Durchlauf beendet.

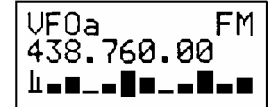

6. Nun können Sie mit dem **SEL** -Knopf die eben belegten Smart Search™-Speicher wählen. Wenn Sie dabei auf Frequenzen stoßen, die Sie in reguläre Speicher übernehmen möchten, gehen Sie wie zuvor beschrieben vor. Dabei sollten Sie jedoch die **B** -Taste (SCH) beim Speichern dieser Frequenzen nicht betätigen, da dies die Smart-Search™-Funktion außer Betrieb setzen würde (vgl. Schritt 1)

7. Um die Smart-Search™-Funktion außer Betrieb zu nehmen, müssen Sie die **B** -Taste (SCH) kurz drücken

*Die Smart-Search™- Speicher sind sogenannte Softmemorys, was bedeutet, daß ihr Inhalt verlorengeht, wenn Sie die Smart-Search™-Funktion auf einen anderen Band zum Finden aktiver Kanäle benutzen.* 

#### **Suchlaufbetrieb**

Der FT-817 verfügt über vielfältige Möglichkeiten zum Suchlaufbetrieb. Egal ob Sie sich im VFO oder Speichermodus befinden, ist der Suchlaufbetrieb unter Beachtung folgender Unterschiede prinzipiell gleich.

◘ Im VFO-Modus sucht der Transceiver das Band auf- oder abwärts ab, wobei er das Scannen auf aktiven Frequenzen kurzzeitig unterbricht oder beendet.

◘ Im Speichermodus sucht der Transceiver die programmierten Speicher nach Signalen ab, wobei ausgewählte Speicher übersprungen werden können.

◘ Im programmierten Speichermodus (PMS) sucht der Transceiver das Band innerhalb vom Benutzer festgelegten Frequenzgrenzen ab.

#### **Suchlaufbetrieb**

1. Stellen Sie den **SQL/RF** -Knopf so ein, daß das Rauschen gerade verstummt. Eine typische Stellung für die effektive Benutzung des Suchlaufs ist die 12 -Uhr Stellung oder etwas im Uhrzeigersinn daneben.

2. Je nach gewünschtem Suchlauf schalten Sie in den VFO- oder den Speichermodus (Der programmierte Speichersuchlauf wird später beschrieben )

3. Drücken Sie kurz die **F** -Taste, und drehen Sie am **SEL** -Knopf, bis die Funktionszeile 5 (SCN, PRI, DW) im Display erscheint.

4. Drücken Sie kurz die **A** -Taste (SCN), um den Suchlaufvorgang in Richtung höherer Frequenzen oder höherer Speicherkanalnummern zu starten.

5. Drehen Sie den Hauptabstimm- oder **SEL** -Knopf entgegen dem Uhrzeigersinn, um die Scannrichtung zu tieferen Frequenzen oder Speicherkanalnummern hin umzuschalten.

6. Beim Suchlauf wird die Frequenz oder die Speicherkanalnummer in der gewünschten Scannrichtung verändert, bis ein Signal festgestellt wird. Geschieht dies hält der Suchlauf solange an, bis das Signal verschwindet, d.h. die empfangene Station das Senden beendet. In diesen Moment wird der Scannvorgang fortgesetzt. Solange der Transceiver den Suchlauf anhält, blinken die Dezimalpunkte der Frequenzanzeige im Display.

Die nutzbaren Auswahlmöglichkeiten zur Fortsetzung des Scannens finden Sie auf der nächsten Seite. Bei SSB/CW scannt der Transceiver sehr langsam, jedoch ohne anzuhalten.

7. Drücken Sie die **PTT**-Taste am Mikrofon, wenn Sie den Suchlauf beenden wollen.

*Sie können auch die* **UP-** *oder* **DOWN** -Taste *am Mikrofon drücken um den Suchlauf in Richtung höherer oder tiefere Frequenzen zu starten, sofern im Menü* **#37** (MIC SCAN) *die Stellung* »on« *gewählt ist.* 

#### **Programmierung von Ubersprungkanälen**

Falls Sie auf einigen Speicherplätzen Frequenzen programmiert haben, die Sie beim Suchlauf nicht überprüfen möchten (z.B. eine Digipeaterfrequenz), können Sie diese als Übersprungkanal definieren

Um Kanäle sozusagen aus der Suchlaufschleife zu entfernen, gehen Sie wie folgt vor:

1. Drücken Sie kurz die **F** -Taste, und drehen Sie am SEL -Knopf bis die Funktionszeile 2 (MW, MC, TAG) im Display erscheint.

2. Rufen Sie den Speicherkanal auf, der übersprungen werden soll.

3. Drücken Sie kurz die **B** -Taste (MC), wodurch der Bindestrich in der Speicherkanalnummer durch einen Punkt ersetzt wird. Dies zeigt nun an, daß der betreffende Kanal nicht mehr Bestandteil der Suchlaufschleife ist.

4. Wiederholen Sie die Schritte 2 und 3 auf allen Kanälen, die Sie beim Suchlauf überspringen wollen.

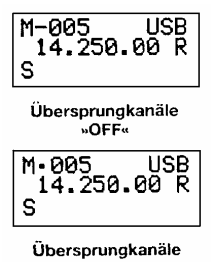

»ON®

5. Starten Sie den Speichersuchlauf, wobei Sie feststellen werden, daß die betreffenden Kanäle nicht in den Suchlauf einbezogen werden.

6. Drücken Sie die **PTT** -Taste am Mikrofon, um den Suchlauf zu beenden. Sie können jetzt den **SEL** -Knopf benutzen, um die Speicherkanäle nacheinander manuell anzuwählen. Dabei werden Sie sehen, daß die Übersprungkanäle trotzdem manuell aufgerufen werden können.

7. Sie können die zuvor als Übersprungkanal definierten Kanäle wieder in die Suchlaufschleife integrieren, indem Sie den Kanal manuell anwählen und durch kurzzeitiges Drücken der **B** -Taste (MC) den Punkt in der Speicherkanalnummer in einen Bindestrich umschalten.

#### **Auswahl zur Wiederaufnahme des Suchlaufs**

Der Suchlaufbetrieb erfordert die Stummschaltung der Transceiver-NF. Der Transceiver geht dann davon aus, daß ein Öffnen des Squelch gleichbedeutend mit Ihrem Wunsch ist, das gefundene Signal abzuhören.

Wenn der Suchlauf angehalten wurde, verweilt der Transceiver für 5 Sekunden (Voreinstellwert) auf der betreffenden Frequenz. Danach wird der Suchlauf unabhängig davon fortgesetzt, ob die empfangene Station beendet hat oder nicht. Die Zeit bis zur Fortsetzung des Suchlaufs kann auf 3, 5 oder 10 Sekunden eingestellt oder auf »off« gesetzt werden, wobei im letzteren Fall der Suchlauf auf der betreffenden Frequenz abgebrochen wird. Zur Wiederaufnahme muß die **A** - Taste (SCN) oder die **UP** bzw. **DOWN**-Taste am Mikrofon gedrückt werden. Die Einstellung wird über Menü **#41** (RESUME) vorgenommen.

Programmierbarer Speichersuchlauf

Um den Suchlauf (oder die Abstimmung) auf einen bestimmten Frequenzbereich einzuschränken, können Sie den programmierbaren Speichersuchlauf einsetzen, der ein gesondertes Paar von Speichern (»M-PL« und »M-PU«) verwendet Diese Funktion ist insbesondere dann nützlich, wenn Sie nur einen Teilbereich eines Bandes überwachen wollen.

Die Einstellungen für den programmierbaren Speichersuchlauf sind einfach vorzunehmen. 1. Speichern Sie die obere und untere Frequenzgrenze des gewünschten Bereichs in die Speicher »M-PL« und »M-PU«

2. Drücken Sie kurz die **F** -Taste, und drehen Sie am SEL -Knopf, bis die Funktionszeile 3 (STO, RCL, PMS] im Display erscheint.

3. Drücken Sie die **C** -Taste (PMS), worauf die »PMS« Anzeige in der oberen linken Ecke des Displays erscheint. Suchlauf und Abstimmung, also Funkbetrieb, sind nun nur innerhalb der in den entsprechenden Speichern abgelegten Frequenzgrenzen möglich.

*Beispiel:* Begrenzung von Suchlauf und Abstimmung auf den Frequenzbereich 144,300 bis 145,00 MHz

1. Drücken Sie, falls notwendig, die **V/M** -Taste, um in den VFO-Modus zu gelangen. Stellen Sie mit dem **SEL** - oder Hauptabstimmknopf die Frequenz 144,300 MHz ein

2. Drücken Sie kurz die **F** -Taste, und drehen Sie am **SEL** -Knopf, bis die Funktionszeile 2 (MW, MC, TAG) im Display erscheint.

3. Drücken Sie kurz die **A** -Taste (MW), und wählen Sie mit dem **SEL** -Knopf den Speicher »M-PL«

4. Drücken Sie die **A** -Taste 1 Sekunde lang, um die VFO-Frequenz in den Speicher »M-PL« zu übernehmen.

5. Stellen Sie mit dem **SEL** - oder Hauptabstimmknopf (**DIAL**) die Frequenz 145.000 MHz ein.

6. Drücken Sie kurz die **A** -Taste (MW), und wählen Sie mit dem **SEL** -Knopf den Speicher »M-PU«

7. Drücken Sie die **A** -Taste (MW) 1 Sekunde lang, um die VFO-Frequenz in den Speicher »M-PU« zu übernehmen.

8. Drücken Sie kurz die **F** -Taste, und drehen Sie am **SEL** -Knopf einen Schritt im Uhrzeigersinn, bis die Funktionszeile 3 (STO, RCL, PMS) im Display erscheint.

9. Drücken Sie kurz die **C** -Taste (PMS). Die Abstimmung und der Suchlauf sind nun auf den Bereich von 144,300 bis 145,000 MHz eingeschränkt, solange bis Sie die **V/M** -Taste wieder drücken, um zum Speicher- oder VFO-Modus zurückzukehren.

#### *Hinweis*

Die kleinste programmierbare Schrittweite für die Begrenzung der Teilbereiche beträgt 100 kHz, unabhängig davon, welche aktuelle Abstimmschrittweite eingestellt ist. Infolgedessen werden die Frequenzen, die Sie in den Speichern »M-PL« und »M-PU« ablegen, auf den nächsten 100-kHz-Wert abgerundet So wird z.B. jede beliebige Frequenz zwischen 144,300 und 144,399 MHz im Speicher M-PL als 144,300 MHz abgespeichert.

#### **Dual Watch**

Im Prinzip ist der Dual Watch-Betrieb unter bestimmten Gesichtspunkten das gleiche wie der Suchlaufbetrieb. Beim Dual Watch empfängt der Transceiver bei geschlossener Rauschsperre die mit dem VFO A eingestellte Frequenz und überprüft von Zeit zu Zeit die Frequenz der VFO B auf Aktivität (oder umgekehrt). Ein typisches Beispiel kann sein, daß Sie mit dem VFO A 50,110 MHz einstellen, um CQ-rufende DX-Stationen zu hören und periodisch einen DX Kanal zu überwachen, auf dem möglicherweise 6-m-Bandöffnungen mitgeteilt werden.

Die Dual-Watch-Funktion wird folgendermaßen aktiviert:

1. Stellen Sie VFO A für den Sende- und Empfangsbetrieb ein, und legen Sie so die Frequenz fest, die Sie hauptsächlich überwachen wollen. Stellen Sie mit VFO B die Frequenz ein, die periodisch überprüft werden soll.

2. Rufen Sie wieder VFO A auf, und stellen Sie den **SQL/RF** -Regler so ein, daß das Rauschen eben verstummt.

3. Drücken Sie kurz die **F** -Taste, und drehen Sie am **SEL** -Knopf, bis die Funktionszeile 5 (SCN, PRI, DW) im Display erscheint.

4. Drücken Sie kurz die **C** -Taste (DW), um den Dual-Watch Betrieb zu aktivieren. In der unteren linken Ecke des Displays erscheint »DW«

5. Der Transceiver überwacht nun bei geschlossener Rauschsperre die aktuelle Frequenz (VFO A) und schaltet alle 5 Sekunden zur Überprüfung der Aktivität auf die Frequenz des VFO B um.

6. Wenn dabei auf der Frequenz des VFO B Aktivität festgestellt wird, verweilt der Transceiver auf dieser Frequenz, und der Dezimalpunkt der Frequenzanzeige blinkt.

7. Um die Dual-Watch-Funktion abzuschalten, betätigen Sie die **C** -Taste [DW). Das »DW«-Symbol im Display verlischt.

Beachten Sie, daß die Betätigung der **PTT** -Taste am Mikrofon die Dual Watch Funktion nicht abschaltet.

#### **Benutzung der Menüs**

Das Menüsystem des FT-817 erlaubt Ihnen viele Eigenschaften des Transceivers Ihren Bedingungen anzupassen. Wenn Sie einmal die verschiedenen Menüs zur Einstellung benutzt haben, werden Sie feststellen, daß viele Einstellungen für den weiteren Betrieb nicht verändert werden müssen.

Benutzung der Menüs

1. Drücken Sie die **F** -Taste 1 Sekunde lang. Die Menünummer und eine Abkürzung für die Funktion des Menüs erscheinen im Display.

2. Drehen Sie am **SEL** -Knopf, bis Sie das Menü erreicht haben, bei dem Sie Änderungen vornehmen möchten.

3. Sobald Sie das gewünschte Menü aufgerufen haben, drehen Sie am Hauptabstimmknopf (**DIAL**), um die Werte bzw. Bedingungen des betreffenden Menüs zu verändern.

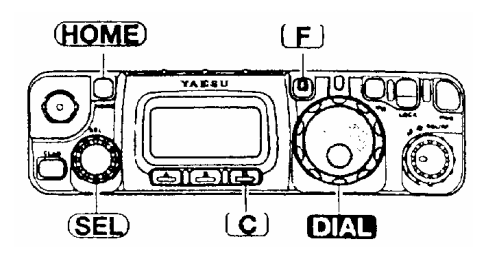

4. Wenn Sie Ihre Einstellung vorgenommen haben, drücken Sie die **F** -Taste 1 Sekunde lang, um die Einstellungen zu speichern und zum Normalbetrieb zurückzukehren.

*Im eben beschriebenen Schritt 3 besteht die Möglichkeit, durch kurzes Drücken der HOME - Taste die werkseitige Voreinstellung aufzurufen. Im Schritt 4 können Sie kurz die C -Taste drücken und so ohne Speicherung der neuen Einstellungen zum Normalbetrieb zurückkehren.* 

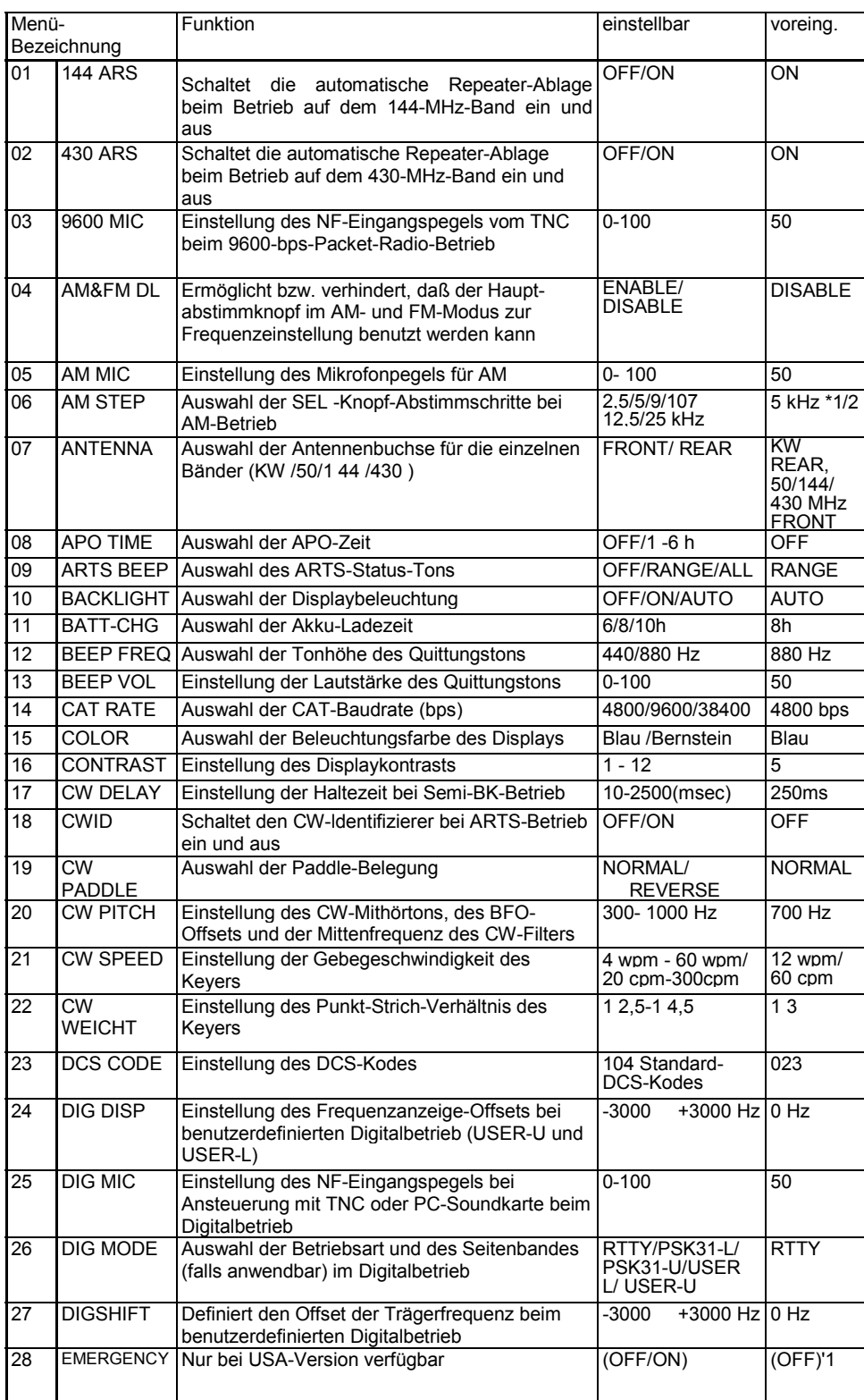

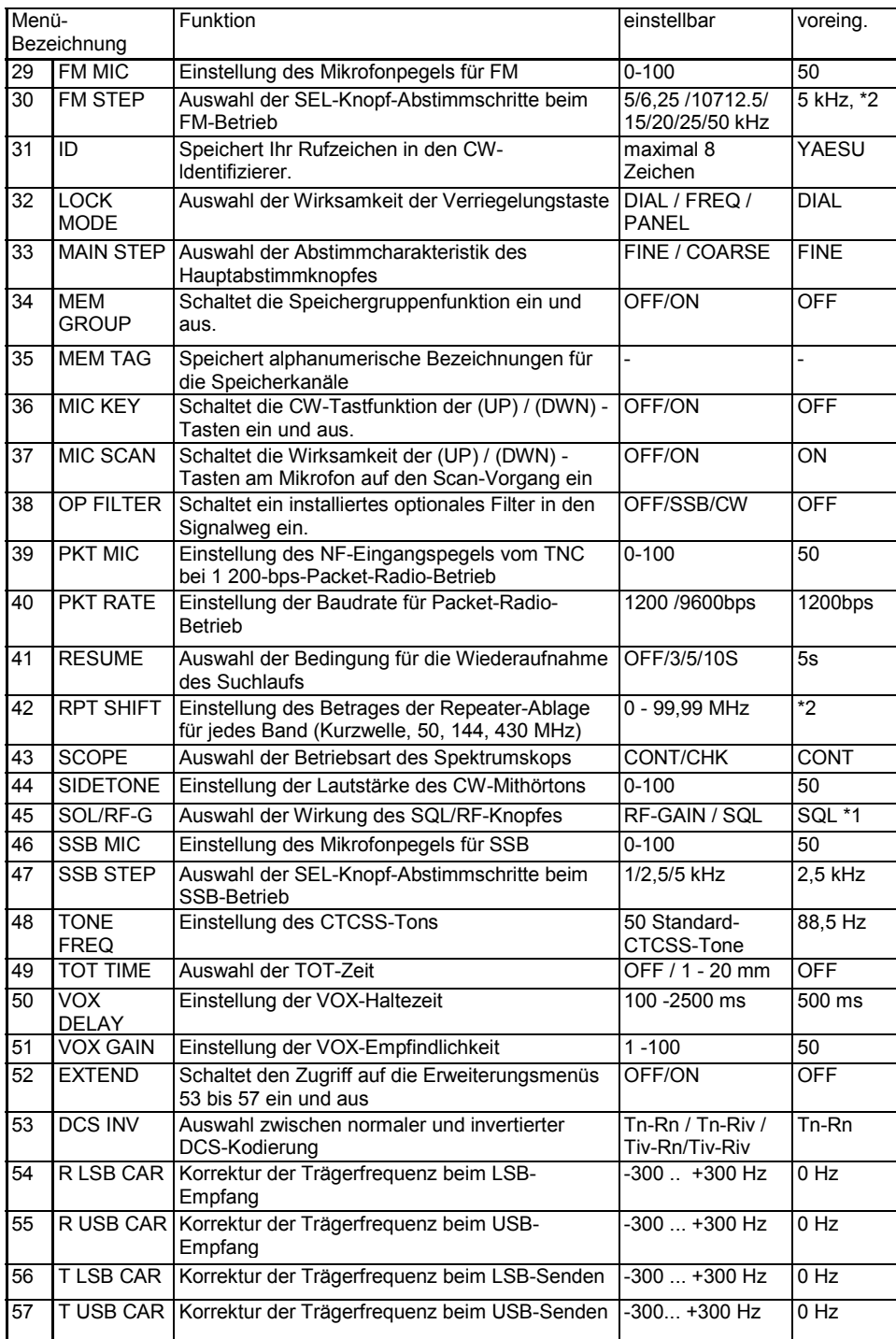

\*1 abhängig von der Transceiver-Version

\*2 abhängig vom Band und der Transceiver-Version

# **Benutzung der Menüs**

# **Menü #01 [144 ARS]**

Funktion: Schaltet die automatische Repeater-Ablage beim Betrieb auf dem 144 MHz-Band ein und aus Einstellbare Werte OFF/ON (AUS/EIN) Werkseitig voreingestellt ON (abhängig von der Transceiver-Version)

# **Menü #02 [430 ARS]**

Funktion: Schaltet die automatische Repeater-Ablage beim Betrieb auf dem 430-MHz-Band ein und aus Einstellbare Werte OFF/ON (AUS/EIN) Werkseitig voreingestellt ON (abhängig von der Transceiver-Version*)* 

# **Menü #03 [9600 MIC]**

Funktion: Einstellung des NF-Eingangspegels vom TNC beim 9600 bps Packet Radio Betrieb Einstellbare Werte 0- 100 Werkseitig voreingestellt 50

# **Menü #04 [AM&FM DL]**

Funktion: Ermöglicht bzw. verhindert, daß der Hauptabstimmknopf **DIAL** im AM und FM Modus zur Frequenzeinstellung benutzt werden kann Einstellbare Werte ENABLE / DISABLE (MÖGLICH / UNMÖGLICH) Werkseitig voreingestellt ENABLE

# **Menü #05 [AM MIC]**

Funktion: Einstellung des Mikrofonpegels für AM Einstellbar Werte 0 - 100 Werkseitig voreingestellt 50

# **Menü #06 [AM STEP]**

Funktion: Auswahl der SEL -Knopf Abstimmschritte beim AM-Betrieb Einstellbare Werte 2,5/5/9/10/12,5/25 kHz Werkseitig voreingestellt 5 kHz (abhängig von der Transceiver- Version)

# **Menü #07 [ANTENNA]**

Funktion: Auswahl der Antennenbuchse für die einzelnen Bänder (HF/ 50 / 144/430) Einstellbare Werte FRONT / REAR (BNC-Buchse an der Frontplatte / PL Buchse an der Rückseite) Werkseitig voreingestellt HF REAR, 50 / 144 / 410 M H/ FRONT Wenn die rückseitige Buchse ausgewählt ist, erscheint ein »R« im Display

### **Menü #08 [APO TIME]**

Funktion: Auswahl der APO-Zeit Einstellbare Werte OFF / 1 h - 6 h (AUS / 1 h - 6 h) Werkseitig voreingestellt OFF

# **Menü #09 [ARTS BEEP]**

Funktion : Auswahl des ARTS-Status-Tons

Einstellbare Werte OFF / RANGE / ALL

Werkseitig voreingestellt RANGE

OFF Der ARTS Status Ton ist ausgeschaltet. Die Beurteilung der Erreichbarkeit der Gegenstation muß anhand des Displays erfolgen (S-Meter).

- RANGE Es ertönt ein hoher Ton, sobald das Funkgerät detektiert, daß es sich innerhalb der Funkreichweite mit einer Gegenstation befindet. Ein tiefer Ton ertönt, wenn das Funkgerät außerhalb der Funkreichweite der Gegenstation gerät.
- ALL Es ertönt jedesmal ein hoher Ton, wenn das Funkgerät ein Kontrollsignal einer Gegenstation empfängt. Ein tiefer Ton ertönt einmalig, sobald das Funkgerät außerhalb der Funkreichweite der Gegenstation gerät.

# **Menü #10 [BACKLIGHT]**

Funktion: Auswahl der Displaybeleuchtung

Einstellbare Werte OFF / ON / AUTO

Werkseitig voreingestellt AUTO<br>OFF Die Displaybeleuchtu

OFF Die Displaybeleuchtung ist abgeschaltet<br>
ON Die Displaybeleuchtung ist dauerhaft eing Die Displaybeleuchtung ist dauerhaft eingeschaltet

AUTO Die Displaybeleuchtung wird nach jeder Tastaturbetätigung für 5 Sekunden eingeschaltet

**Menü #11 [BATT-CHG]** 

Funktion: Auswahl der Akku Ladezeit Einstellbare Werte 6 / 8 / 10 (Stunden) Werkseitig voreingestellt 10 Stunden

# **Menü #12 [BEEP FREQ]**

Funktion: Auswahl der Tonhöhe des Quittungstons Einstellbare Werte 440 / 880 Hz Werkseitig voreingestellt 880 Hz

# **Menü #13 [BEEP VOL]**

Funktion: Einstellung der Lautstärke des Quittungstons Einstellbare Werte 0 - 1 00 Werkseitig voreingestellt 50

#### **Menü #14 [CAT RATE]**

Funktion: Auswahl der CAT-Baudrate Einstellbare Werte 4800 / 9600 / 38400 (bps) Werkseitig voreingestellt 4800bps

#### **Menü #15 [COLOR]**

Funktion: Auswahl der Beleuchtungsfarbe des Displays Einstellbare Werte Farbe 1 (Blau)  $\tilde{l}$  Farbe 2 (Bernstein) Werkseitig voreingestellt Farbe 2 (Bernstein)

# **Menü #16 [CONTRAST]**

Funktion: Einstellung des Displaykontrasts Einstellbare Werte 1 - 12 Werkseitig voreingestellt 5

# **Menü #17 [CW DELAY]**

Funktion: Einstellung der Haltezeit bei Semi BK- Betrieb Einstellbare Werte: 10 - 500 (msec), Einstellschrittweite 10ms

Werkseitig voreingestellt 250 ms

#### **Menü #18 [CWID]**

Funktion: Schaltet den CW Identifizierer bei ARTS Betrieb ein und aus Einstellbare Werte OFF / ON Werkseitig voreingestellt OFF

# **Menü #19 [CW PADDLE]**

Funktion: Auswahl der Paddle Belegung Einstellbare Werte NORMAL/REVERSE Werkseitig voreingestellt NORMAL NORMAL Die Paddle Belegung (Polarität) ist normal. Der Mittelkontakt des Steckers produziert Punkte, der Außenring Striche REVERSE Die Paddle-Belegung (Polarität) ist invertiert Der Mittelkontakt des Steckers produziert Striche, der Außenring Punkte.

#### **Menü #20 [CW PITCH]**

Funktion: Einstellung des CW Mithörtons, des BFO-Offsets und der Mittenfrequenz des CW-Filters Einstellbare Werte 300 - 1000 Hz, Einstellschrittweite 50 Hz Werkseitig voreingestellt 700 Hz

#### **Menü #21 [CW SPEED]**

Funktion: Einstellung der Gebegeschwindigkeit des Keyers Einstellbare Werte 4 wpm - 60 wpm / 20 bpm - 300 bpm Werkseitig voreingestellt 12 wpm (60 bpm)

# **Menü #22 [CW WEIGHT]**

Funktion Einstellung des Punkt-Strich Verhältnisses des Keyers Einstellbare Werte  $1: 2, 5 - 1: 4, 5$ Werkseitig voreingestellt 1:3

# **Downloaded by RadioAmateur.EU**

#### **Menü #23 [DCS CODE]**

Funktion: Einstellung des DCS-Kodes Einstellbare Werte: 104 Standard-DCS Kodes Werkseitig voreingestellt 023

#### **Menü #24 [DIG DISP]**

Funktion: Einstellung des Frequenzanzeigeoffsets beim benutzerdefinierten Digitalbetrieb (USER U und USER L) Einstellbare Werte: -3000 bis +3000 Hz Werkseitig voreingestellt: 0 Hz

# **Menü #25 [DIG MIC]**

Funktion: Einstellung des NF-Eingangspegels bei Ansteuerung mit TNC oder PC-Soundkarte beim Digitalbetrieb Einstellbare Werte: 0 - 100 Werkseitig voreingestellt: 50

# **Menü #26 [DIG MODE]**

Funktion: Auswahl der Betriebsart und des Seitenbandes (falls anwendbar) im Digitalbetrieb Einstellbare Werte: RTTY / PSK31-L / PSK31-U / USER-L/ USER-U Werkseitig voreingestellt: RTTY RTTY AFSK-RTTY-Betrieb in LSB PSK31-L PSK-31-Betrieb in LSB PSK31-U PSK-31-Betrieb in USB USER-L Benutzerdefinierter Digitalbetrieb in LSB USER-U Benutzerdefinierter Digitalbetrieb in USB In den Modi »USER-L« und »USER-U« können Sie den Offset der Frequenzanzeige und den Offset der Trägerfrequenz über die Menüs **#24** (DIG DISP) und **#27** (DIG SHIFT) einstellen

# **Menü #27 [DIG SHIFT]**

Funktion: Definiert den Offset der Trägerfrequenz beim benutzerdefinierten Digitalbetrieb Einstellbare Werte: -3000 bis +3000 Hz Werkseitig voreingestellt: 0 Hz

### **Menü #28 [EMERGENCY]**

*Nur in der USA-Version* 

# **Menü #29 [FM MIC]**

Funktion: Einstellung des Mikrofonpegels für FM Einstellbare Werte: 0-100 Werkseitig voreingestellt: 50

#### **Menü #30 [FM STEP]**

Funktion: Auswahl der **SEL** -Knopf-Abstimmschritte beim FM- Betrieb Einstellbare Werte 5 / 6,25 / 10 / 12,5 / 15 / 20 / 25 / 50 kHz Werkseitig voreingestellt: 5 kHz (abhängig vom benutzten Band und von der Transceiver-Version)

#### **Menü #31 [ID]**

Funktion: Speichert Ihr Rufzeichen in den CW-ldentifizierer Einstellbare Werte: maximal 8 Zeichen Werkseitig voreingestellt: YAESU

# **Menü #32 [LOCK MODE]**

Funktion: Auswahl der Wirksamkeit der Verriegelungstaste Einstellbare Werte: DIAL / FREQ / PANEL Werkseitig voreingestellt: DIAL DIAL Verriegelt nur den Hauptabstimmknopf **DIAL** Verriegelt alle Bedienelemente, die Einfluß auf die Frequenzeinstellung des Transceivers haben **BAND/DWN / BAND/UPD** -Tasten, die **A** -Taste (A/B) usw

PANEL Verriegelt alle Bedienelemente (mit Ausnahme der **PWR** -Taste und der **LOCK** -Taste)

### **Menü #33 [MAIN STEP]**

Funktion: Auswahl der Abstimmcharakteristik des Hauptabstimmknopfes Einstellbare Werte: FINE / COARSE (FEIN / GROB) Werkseitig voreingestellt : FINE

# **Menü #34 [MEM GROUP]**

Funktion: Schaltet die Speichergruppenfunktion ein und aus<br>Einstellbare Werte OFF / ON **Einstellbare Werte** 

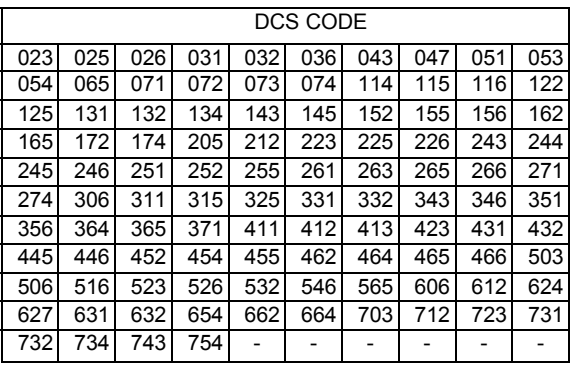

Werkseitig voreingestellt OFF Wenn die Speichergruppenfunktion eingeschaltet ist, werden die 200 Standardspeicherkanäle in 10 Gruppen zu je 20 Speicherkanälen unterteilt.

#### **Menü #35 [MEM TAG]**

Funktion: Speichert alphanumerische Bezeichnungen für die Speicherkanäle

#### **Menü #36 [MIC KEY]**

Funktion: Schaltet die CW-Tastfunktion der **UP / DWN** -Tasten ein und aus Einstellbare Werte OFF / ON Werkseitig voreingestellt OFF Wenn diese Funktion und der elektronische Keyer eingeschaltet sind, kann man mit der **UP**-Taste am Mikrofon einen Punkt senden bzw. mit der DOWN-Taste einen Strich.

#### **Menü #37 [MIC SCAN]**

Funktion: Schaltet die Wirksamkeit der UP / DWN -Tasten am Mikrofon auf den Scan-Vorgang ein und aus Einstellbare Werte: OFF / ON/ Werkseitig voreingestellt: ON

#### **Menü #38 [OP FILTER]**

Funktion: Schaltet ein installiertes optionales Filter in den Signalweg ein. Einstellbare Werte: OFF / SSB / CW Werkseitig voreingestellt: OFF

## **Menü #39 [PKT MIC]**

Funktion: Einstellung des NF Eingangspegels vom TNC bei 1200-bps-Packet-Radio-Betrieb. Einstellbare Werte: 0 - 100 Werkseitig voreingestellt: 50

# **Menü #40 [PKT RATE]**

Funktion: Einstellung der Baudrate für Packet-Radio-Betrieb Einstellbare Werte: 1200 / 9600 bps Werkseitig voreingestellt: 1200bps

#### **Menü #41 [RESUME]**

Funktion: Auswahl der Bedingung für die Wiederaufnahme des Suchlaufs Einstellbare Werte: OFF / 3 / 5 / 10s Werkseitig voreingestellt: 5s

#### **Menü #42 [RPT SHIFT]**

Funktion: Einstellung des Betrages der Repeater-Ablage für jedes Band (Kurzwelle, 50 MHz, 144MHz, 430MHz) getrennt Einstellbare Werte: 0 - 99,99 MHz Werkseitig voreingestellt: abhängig von der Transceiver- Version und vom jeweiligen Band

#### **Menü #43 [SCOPE]**

Funktion: Auswahl der Betriebsart des Spektrumskops Einstellbare Werte: CONT / CHK Werkseitig voreingestellt: CONT

#### **Menü #44 [SIDETONE]**

Funktion: Einstellung der Lautstärke des CW-Mithörtons Einstellbare Werte: 0 – 100 Werkseitig voreingestellt: 50

#### **Menü #45 [SQL/RF-G]**

Funktion: Auswahl der Wirkung des **SQL / RF**-Knopfes Einstellbare Werte: RF-GAIN / SQL<br>Werkseitig voreingestellt: abhängig abhängig von der Transceiver- Version

#### **Menü #46 [SSB MIC]**  Funktion: Einstellung des Mikrofonpegels für SSB Einstellbare Werte: 0 - 100 Werkseitig voreingestellt: 50

# **Menü #47 [SSB STEP]**

Funktion: Auswahl der SEL Knopf Abstimmschritte beim SSB Betrieb Einstellbare Werte: 1 / 2,5 / 5 kHz Werkseitig voreingestellt: 2,5 kHz

# **Menü #48 [TONE FREQ]**

Funktion : Einstellung des CTCSS Tons Einstellbare Werte: 50 Standard-CTCSS-Töne Werkseitig voreingestellt: 88,5 Hz

#### **Menü #49 [TOT TIME]**

Funktion: Auswahl der TOT- Zeit Einstellbare Werte: OFF/ 1 - 20 mm Werkseitig voreingestellt: OFF

# **Menü #50 [VOX DELAY]**

Funktion: Einstellung der VOX-Haltezeit Einstellbare Werte: 100 - 2500 ms Werkseitig voreingestellt: 500 ms

# **Menü #51 [VOX GAIN]**

Funktion: Einstellung der VOX-Empfindlichkeit Einstellbare Werte: 1 - 100 Werkseitig voreingestellt: 50

# **Menü #52 [EXTEND]**

Funktion: Schaltet den Zugriff auf die Erweiterungsmenüs 53 bis 57 ein und aus Einstellbare Werte: OFF/ON Werkseitig voreingestellt: OFF

# **Menü #53 [DCS INV]**

Funktion: Auswahl zwischen normaler und invertierter DCS Kodierung Einstellbare Werte: Tn-Rn / Tn-Riv / Tiv Rn / Tiv Riv Werkseitig voreingestellt: Tn Rn »n« = »normal« »iv« = »invertiert«

# **Menü #54 [R LSB CAR]**

Funktion: Korrektur der Trägerfrequenz beim LSB-Empfang Einstellbare Werte: -300 bis +300 Hz Werkseitig voreingestellt: 0 Hz

#### **Menü #55 [R USB CAR]**

Funktion: Korrektur der Trägerfrequenz beim USB-Empfang Einstellbare Werte: -300 bis + 300 Hz Werkseitig voreingestellt: 0 Hz

# **Menü #56 [T LSB CAR]**

Funktion: Korrektur der Trägerfrequenz beim LSB-Senden Einstellbare Werte: -300 bis + 300 Hz Werkseitig voreingestellt: 0 Hz

# **Menü #57 [T USB CAR]**

Funktion: Korrektur der Trägerfrequenz beim USB-Senden Einstellbare Werte: -300 bis + 300 Hz Werkseitig voreingestellt: 0 Hz

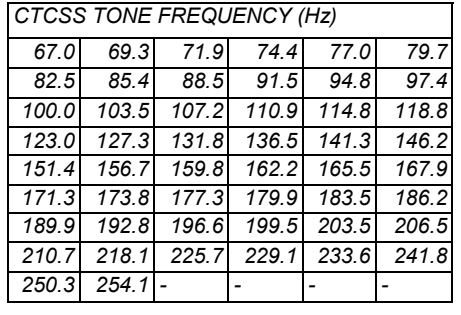

# Benutzung der Funktionszeilen

# **Glossar für die Funktionszeilen 1 bis 12**

- **A/B** Umschaltung zwischen VFO A und VFO B **A=B** Übernahme der Daten des VFO A m VFO B
- **AGC** Automatic Gain Control Automatische Verstärkungsregelung
- **Automatic Range Transpond System**
- **ATT** Attenuator Eingangsabschwächer
- **BK** Break Tastengesteuerte Sende/Empfangs Umschaltung
- **CHG** Charger Ladeeinrichtung<br> **DCH** Starten des DSC Channe
- **DCH** Starten des DSC Channel Scan<br>**DSP** Display
- **Display**
- **DW** Dual Watch Überwachung einer zweiten Empfangsfrequenz
- **IPO** Intercept Point Optimization Optimierung des RX Großsignalverhaltens
- **KYR** Keyer Tastenelektronik<br>**MC** Memory Channels als S
- **MC** Memory Channels als Skipkanal definieren<br>**MTR** Meter Auswahl der Funktion für die Bargrap
- Meter Auswahl der Funktion für die Bargraphanzeige im Display
- **MW** Memory Write Übernahme der VFO Einstellungen in den Speicher
- **NAR** Narrow Einschalten des Schmalbandfilters bzw. Reduzierung des FM Hubs
- **NB** Noise Blanker ZF Störaustaster<br>**PMS** Programmierbarer Memory Scal
- **Programmierbarer Memory Scan**
- **PRI** Priority Periodische Überwachung des Prioritätskanals M001
- **PWR** Power Auswahl der Sendeleistung
- **RCL** Recall Aufruf der Quick Memory Bank
- **REV** Reverse Vertauschen von Sende und Empfangsfrequenz
- **RPT** Repeater Frequenzablage
- **SCH** Smart Search Funktion
- **SCN** Scan Suchlauffunktion
- **SPL** Split Senden und Empfangen auf unterschiedlichen Frequenzen
- **SSM** Spectrumscope Monitor
- **STO** Store Speichern
- **TAG** Tag alphanumerisches Bezeichnen der Speicherkanäle
- **TCH** Tone Channel Scan
- **TON** Tone (CTCSS Ton)
- **VLT** Voltmeter zur Anzeige der Betriebsspannung
- **VOX** Voice Operated Xmitter Sprachsteuerung der Sende/Empfangs Umschaltung

# **Die Programmierung des CAT-Systems**

Das CAT-Svstem des FT-817 ermöglicht die Steuerung des Transceivers von einem PC aus. Dies erlaubt die Ausführung einer Vielzahl von Einstellungen durch einen einzigen Mausklick oder den Einsatz bestimmter Software von Drittherstellern (z. B. Contest-Log- Software) zur Ansteuerung des FT-817 ohne manuelle Eingriffe des Operators.

Das optionale CAT-Interfacekabel CT-62 dient der Verbindung des FT-817 mit Ihrem Computer. Das CT-62 verfügt über einen eingebauten Pegelkonverter, so daß Sie den seriellen Port Ihres Rechners direkt mit der rückseitigen ACC-Buchse verbinden können ohne daß Sie einen externen RS-232C Pegelkonverter benötigen.

Von Vertex Standard gibt es keine spezielle Bediensoftware für das CAT-System, da heute eine zu große Anzahl verschiedener Rechner, Betriebssysteme und Anwendungen existiert. Dennoch wird der FT-817 (so wie andere YAESU-Produkte) durch Software von Drittherstellern breit unterstützt. Insofern sind Sie gut beraten, Ihren YAESU-Händler um Unterstützung zu bitten bzw. die Anzeigen in Amateurfunkzeitschriften zu lesen oder im Internet zu recherchieren. Im Internet erhalten Sie über die Homepages ausführliche Informationen überdie Möglichkeiten der einzelnen Softwareprodukte. Die Informationen im nachfolgenden Abschnitt geben Programmierern einen Überblick über die Kommandostruktur und den Befehlssatz, die das CAT- Svstem der FT-817 benutzt.

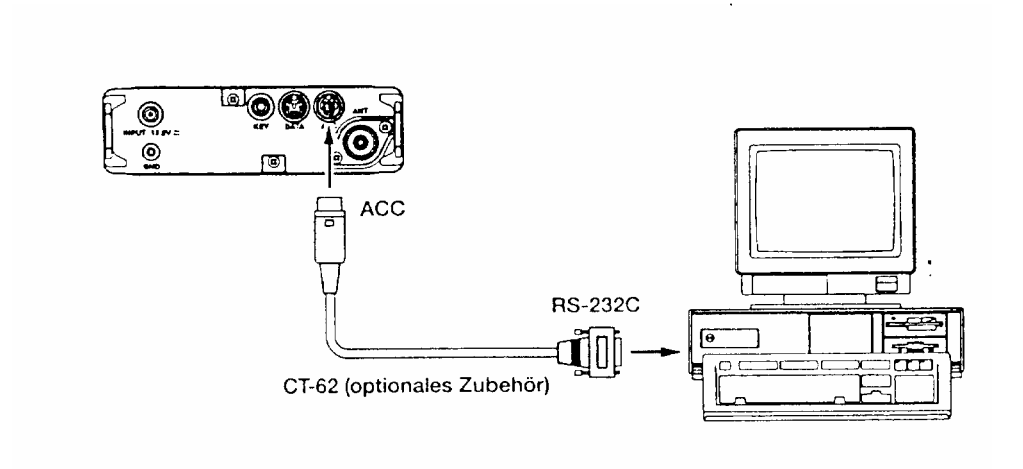

# **Das CAT-Daten-Protokoll**

Alle vom Computer zum Funkgerät gesendeten Daten bestehen aus 5-Byte-Blocken mit Pausen von bis zu 200 ms zwischen den Bytes.Das letzte Byte in jedem Block ist der jeweilige Befehlskode (lnstruction Opcode), während die ersten vier Bytes jedes Blocks die Argumente sind. Entweder den Befehl betreffende Parameter oder Dummy-Argumente, die notwendig sind, um den Befehlsblock auf 5 Bytes aufzufüllen. Jedes Byte besteht aus einem Start-Bit, 8 Datenbits ohne Paritätsbit und 2 Stoppbits.

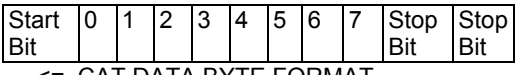

<= CAT DATA BYTE FORMAT

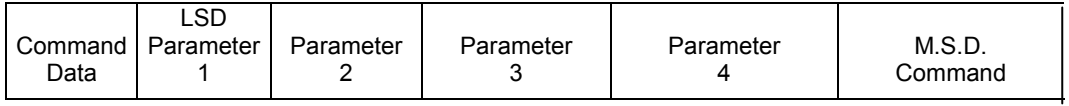

CAT 5-BYTE COMMAND STRUCTURE

Es gibt 17 Befehlskodes lurdcn FT-817, die m einer Tabelle auf der nächsten Seite zusammengefaßt sind. Viele von ihnen sind Ein-Aus-Umschaltkommandos für eine bestimmte Funktion (z.B. »PTT on« und »PTT off«). Die meisten dieser Befehlskodes verlangen bestimmte Parameter. Unabhängig davon muß jeder Befehlsblock immer aus 5 Bytes bestehen.

Dementsprechend müssen alle CAT Programme für den FT-817 5 Byte-Blöcke generieren, die aus dem Befehlskode, den erforderlichen Parametern und gegebenenfalls Dummy-Argumenten bestehen. Die so generierten 5 Bytes werden mit dem Befehlskode zum Schluß vom Computer über die serielle Schnittstelle zur ACC Buchse des FT-817 gesendet.

Alle CAT- Werte sind hexadezimal dargestellt.

Generierung und Übertragung von CAT-Befehlen

Beispiel 1: Einstellung der VFO-Frequenz auf 439,70 MHz.

Entsprechend der CAT-Befehlskode-Tabelle lautet der Befehlskode für »Einstellung der Frequenz« (Set Frequency) 01 Plazieien Sie den Befehlskode an die fünfte Stelle des Befehlsblocks, und geben Sie die Frequenz in die ersten 4 Bytes des Befehlsblocks ein

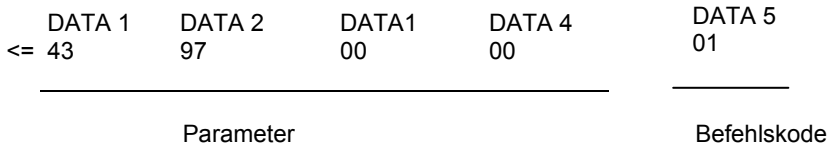

Übertragen Sie die 5 Bytes in der entsprechenden Reihenfolge zum Transceiver

# **Beispiel 2: Einschalten des Split-Betriebs.**

Entsprechend der CAT-Befehlskode-Tabelle lautet der Befehlskode für »Split-Betrieb ein/aus« (SPLIT on/off) 02. Plazieren Sie den Befehlskode an die fünfte Stelle des Befehlsblocks und geben Sie in die ersten 4 Bytes Dummy-Werte ein

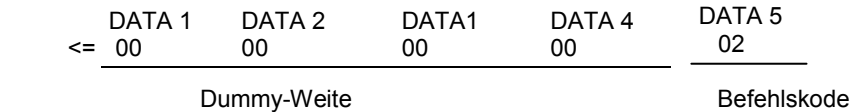

Übertragen Sie die 5 Bytes in der entsprechenden Reihenfolge zum Transceiver.

# **OPCODE-Programmier-Tabelle**

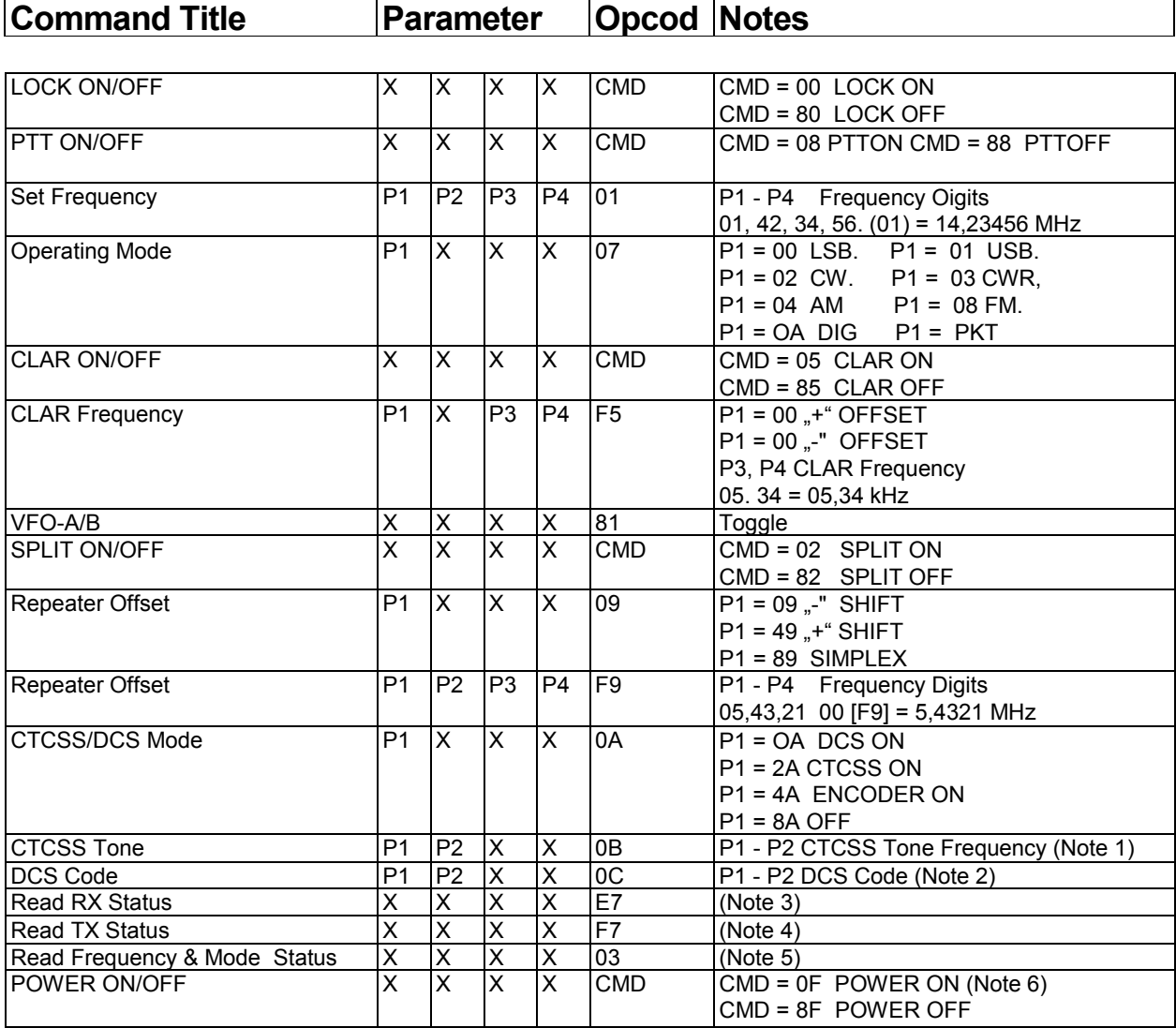

X = Dummy-Daten

# **Note 1: CTCSS-Tone**

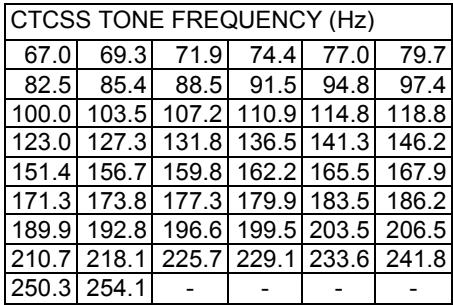

# **Downloaded by RadioAmateur.EU**

# **Note 2: DCS-Kodes**

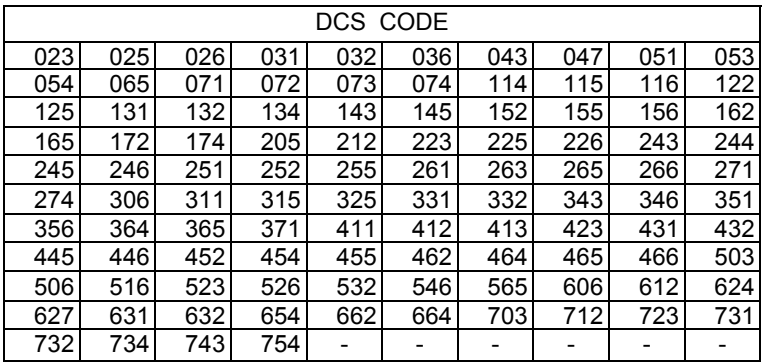

# **Note 3: Read RX Status**

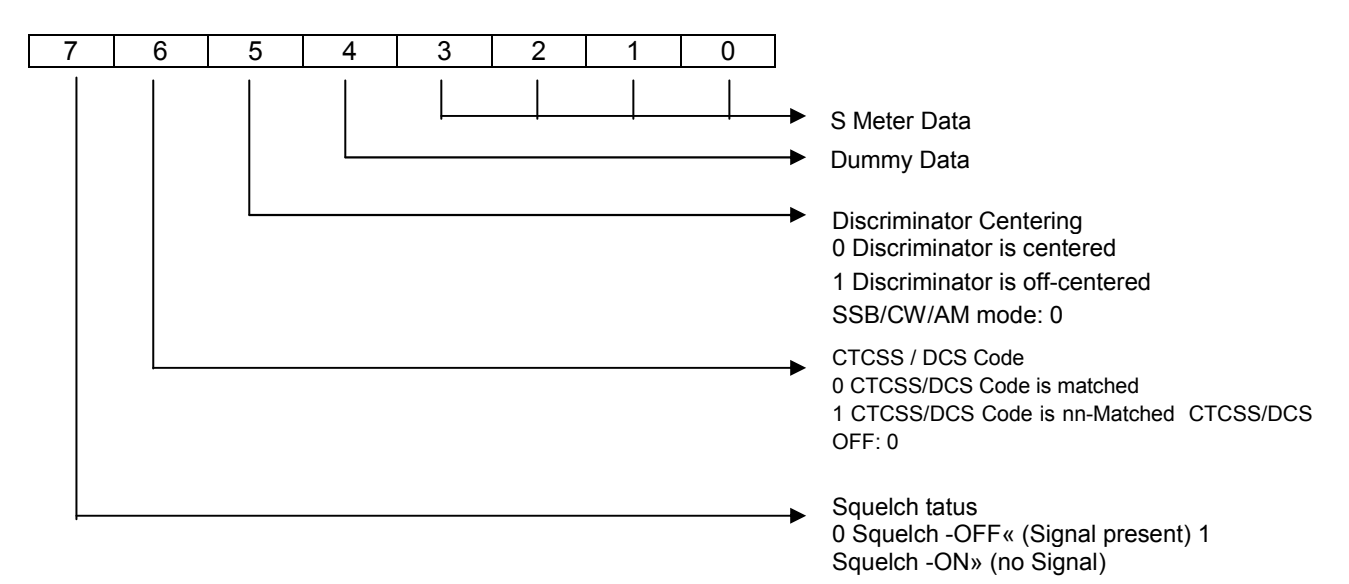

#### **Note 4: Read TX Status**

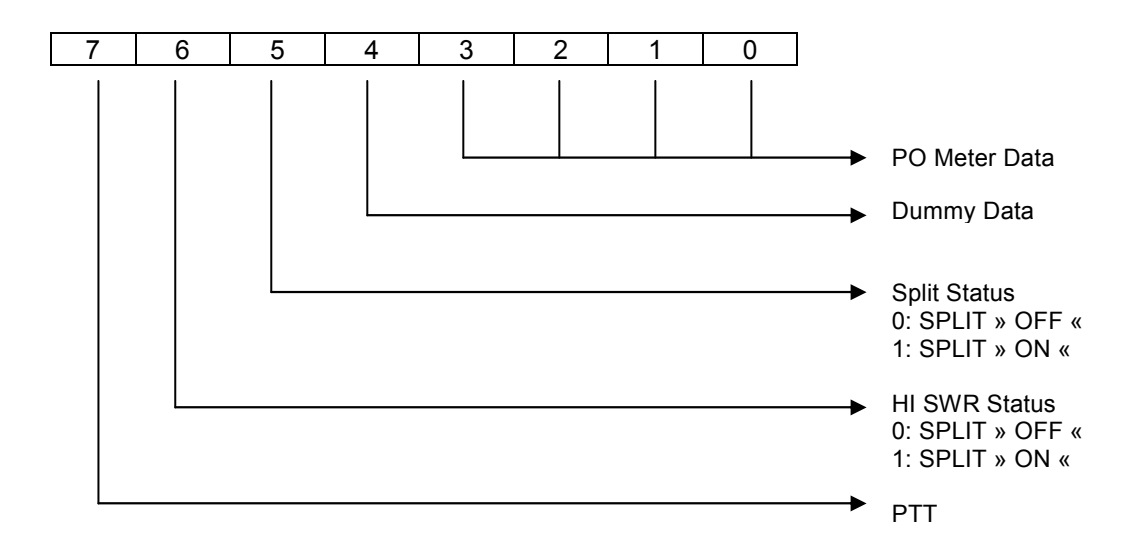

# **Note 5: Read Frequency & Mode Status**

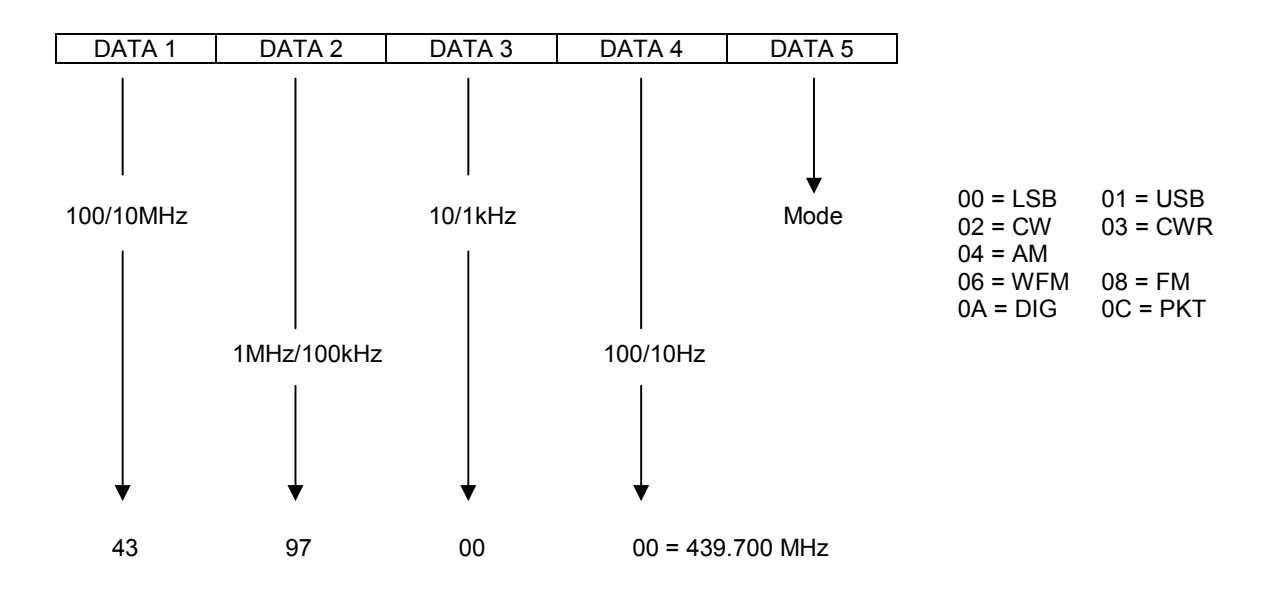

# **Note 6: POWER ON/OFF**

 Verwenden Sie diesen Befehl nicht, wenn Sie AA-Batterien oder den optionalen NiCd-Akku FNB-72 einsetzen. Übertragen Sie einen 5 Byte langen Dummy-Wert, z.B. »00, 00, 00, 00, 00«, bevor Sie den Befehl senden.

> **Downloaded by RadioAmateur.EU**